### Dell Vostro 3450 Uporabniški priro**č**nik

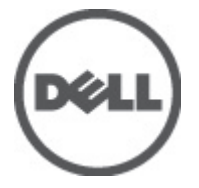

Regulativni model P19G Regulativni tip P19G001

### <span id="page-1-0"></span>Opombe, previdnostni ukrepi in opozorila

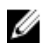

OPOMBA: OPOMBA označuje pomembne informacije, ki vam pomagajo bolje izkoristiti računalnik.

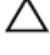

POZOR: PREVIDNOSTNI UKREP ozna**č**uje možnost poškodb strojne opreme ali izgube podatkov, **č**e ne upoštevate navodil.

Opozorilo: OPOZORILO ozna**č**uje možnost poškodb lastnine, telesnih poškodb ali smrti.

#### Informacije v tem dokumentu se lahko spremenijo brez predhodnega obvestila. **©** 2011 Dell Inc. Vse pravice pridržane.

Vsakršno razmnoževanje tega gradiva brez pisnega dovoljenja družbe Dell Inc. je strogo prepovedano.

Blagovne znamke uporabljene v tem dokumentu: Dell™, logotip DELL, Dell Precision™, Precision ON™, ExpressCharge™, Latitude™, Latitude ON™, OptiPlex™, Vostro™, and Wi-Fi Catcher™ do blagovne znamke družbe Dell Inc. Intel®, Pentium®, Xeon®, Core™, Atom™, Centrino® in Celeron® so registrirane blagovne znamke družbe Intel Corporation v ZDA in drugih državah. AMD® je registrirana blagovna znamka in AMD Opteron™, AMD Phenom™, AMD Sempron™, AMD Athlon™, ATI Radeon™ in ATI FirePro™ so blagovne znamke družbe Micro Devices, Inc. Microsoft®, Windows®, MS-DOS®, Windows Vista®, gumb start operacijskega sistema Windows Vista start in Office Outlook® so bodisi blagovne znamke ali registrirane blagovne znamke družbe Microsoft Corporation v Združenih državah in/ali drugih državah. Blu-ray Disc™ je blagovna znamka v lasti združenja Blu-ray Disc Association (BDA) in z licenco uporabljena za zgoščenke in predvajalnike. Oznaka Bluetooth® je registrirana blagovna znamk v lasti družbe Bluetooth® SIG, Inc. in kakršnakoli uporaba te oznake s strani družbe Dell Inc. je pod licenco. Wi-Fi® je registrirana blagovna znamka združenja Wireless Ethernet Compatibility Alliance, Inc.

Druge blagovne znamke in blagovna imena, ki so uporabljena v tem dokumentu, se nanašajo na subjekte, katerih last so oznake in imena izdelkov. Družba Dell Inc. zavrača kakršenkoli lastniški interes v blagovne znamke in blagovna imena, razen tistih, ki so v njeni lasti.

 $2011 - 06$ 

Rev. A00

## **Kazalo**

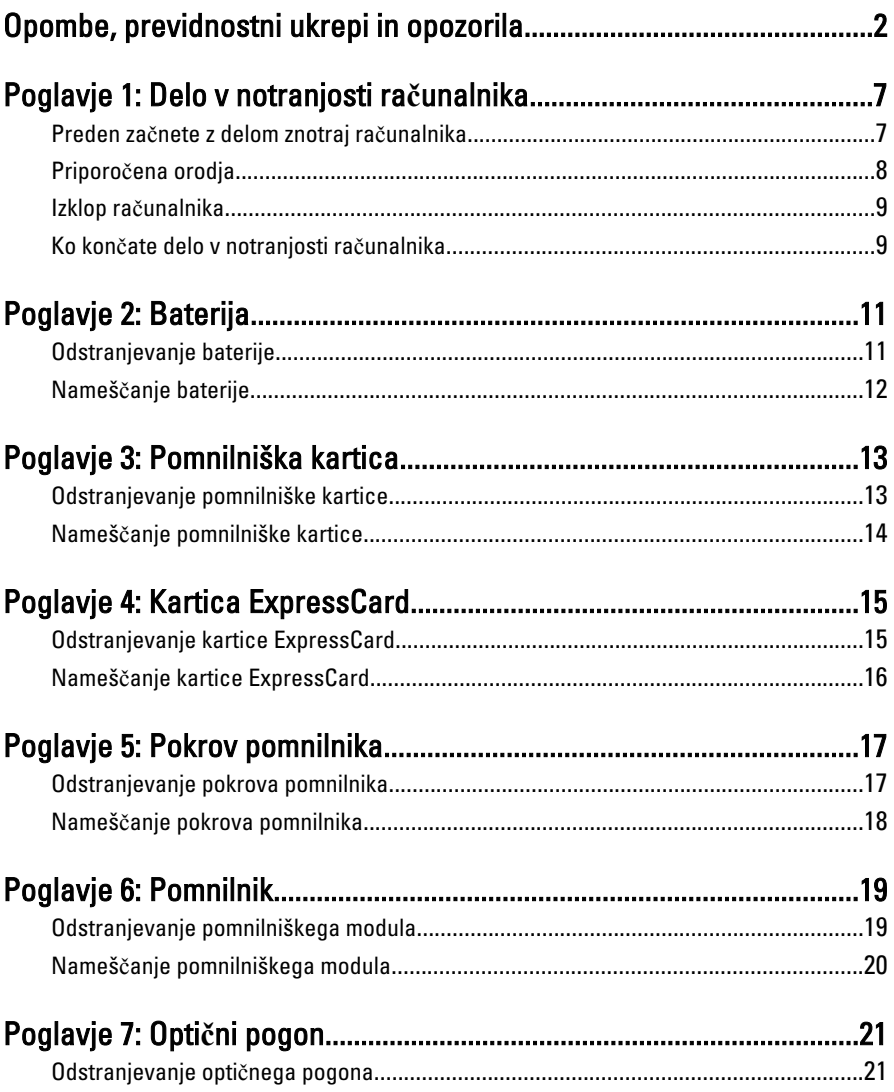

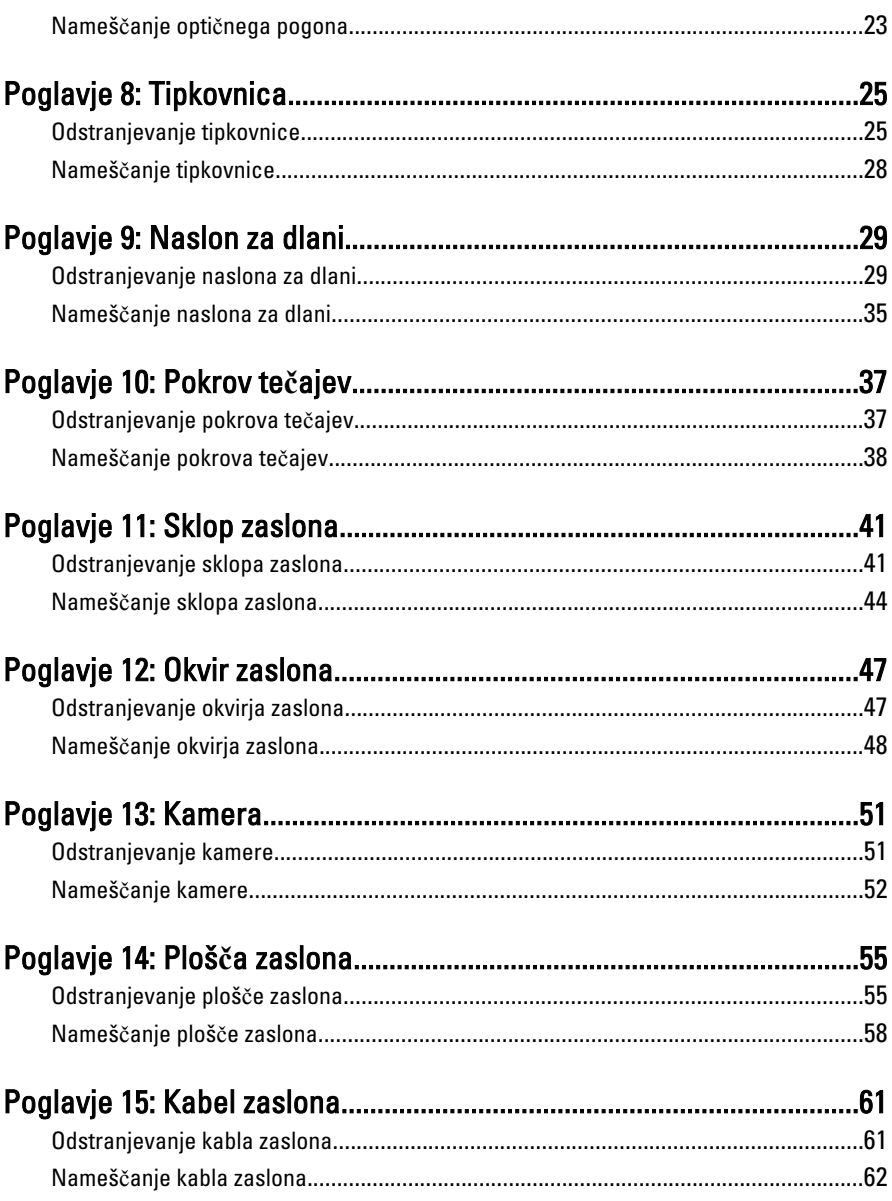

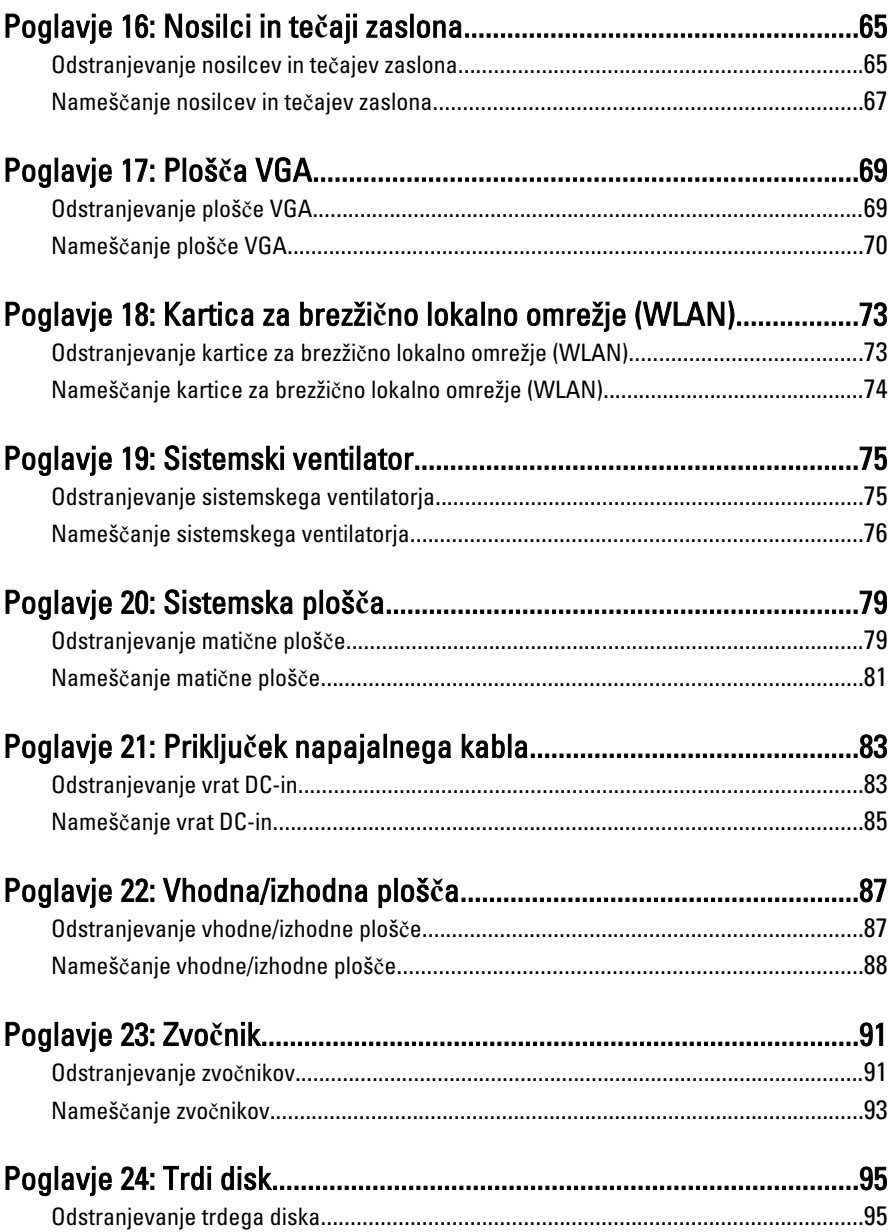

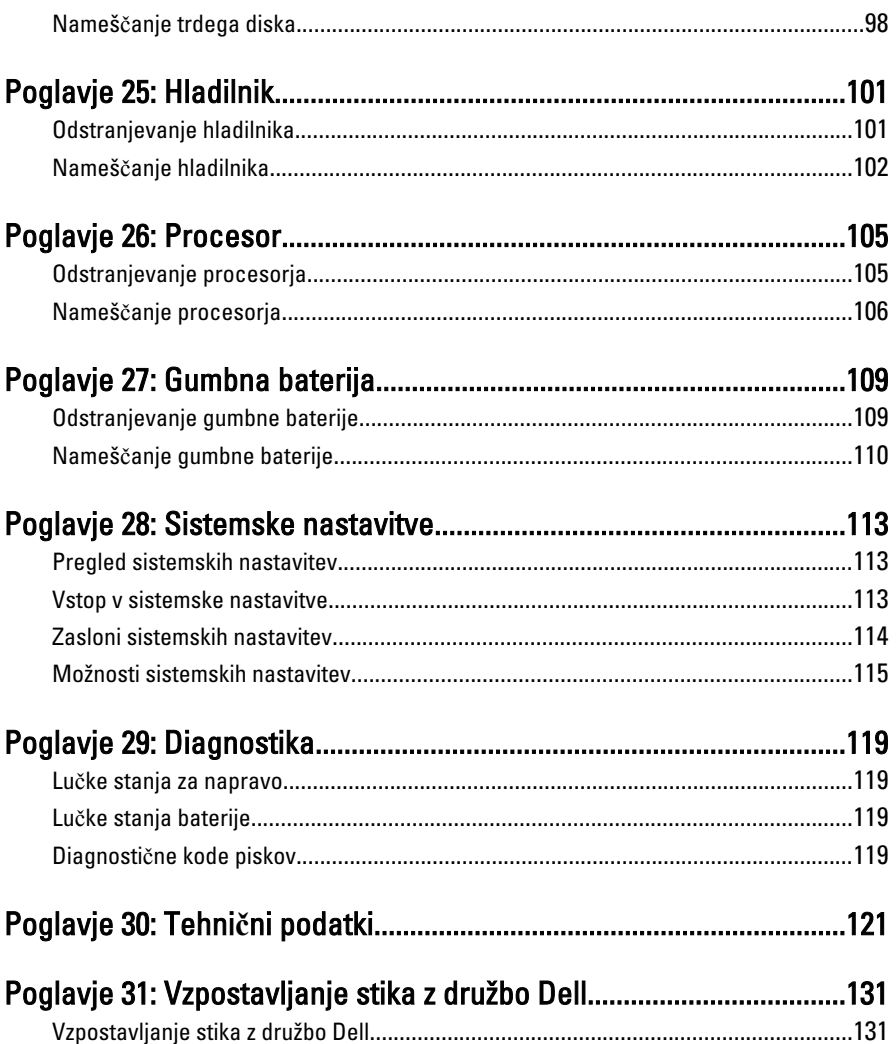

### <span id="page-6-0"></span>Delo v notranjosti ra**č**unalnika

#### Preden za**č**nete z delom znotraj ra**č**unalnika

Upoštevajte ta varnostna navodila, da zaščitite računalnik pred morebitnimi poškodbami in zagotovite lastno varnost. Če ni drugače navedeno, se pri vseh postopkih, vključenih v ta dokument, predpostavlja, da so zagotovljeni naslednji pogoji:

- opravili ste korake v poglavju Delo v notranjosti računalnika,
- prebrali ste varnostna navodila, priložena vašemu računalniku.
- Komponento lahko zamenjate ali če ste jo kupili ločeno namestite tako, da postopek odstranitve izvedete v obratnem vrstnem redu.
- W.

Opozorilo: Pred posegom v notranjost ra**č**unalnika preberite varnostne informacije, ki so priložene ra**č**unalniku. Za dodatne informacije o varnem delu obiš**č**ite doma**č**o stran za skladnost s predpisi na naslovu www.dell.com/regulatory\_compliance.

POZOR: Ve**č**ino popravil lahko opravi samo pooblaš**č**eni serviser. Popravljate ali odpravljate lahko samo težave, ki so navedene v dokumentaciji izdelka ali po napotkih podpornega osebja preko elektronske storitve ali telefona. Škoda, ki je nastala zaradi popravil, ki jih družba Dell ni odobrila, garancija ne krije. Seznanite se z varnostnimi navodili, ki so priložena izdelku, in jih upoštevajte.

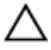

POZOR: Elektrostati**č**no razelektritev prepre**č**ite tako, da se ozemljite z uporabo traku za ozemljitev ali ob**č**asno dotaknete nepobarvane kovinske površine, na primer priklju**č**ka na hrbtni strani ra**č**unalnika.

POZOR: S komponentami in karticami ravnajte previdno. Ne dotikajte se komponent ali stikov na kartici. Kartico prijemajte samo za robove ali za kovinski nosilec. Komponente, kot je procesor, držite za robove in ne za nožice.

POZOR: Ko odklopite kabel, ne vlecite kabla samega, temve**č** priklju**č**ek na njem ali pritrdilno zanko. Nekateri kabli imajo priklju**č**ek z zaklopnimi jezi**č**ki; **č**e izklapljate tak kabel, pritisnite na zaklopni jezi**č**ek, preden izklopite kabel. Ko priklju**č**ke lo**č**ujete, poskrbite, da bodo poravnani, da se njihovi stiki ne zvijejo. Tudi preden priklju**č**ite kabel, poskrbite, da bodo priklju**č**ki na obeh straneh pravilno obrnjeni in poravnani.

<span id="page-7-0"></span>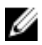

**OPOMBA:** Barva vašega računalnika in nekaterih komponent se lahko razlikuje od prikazane v tem dokumentu.

Pred posegom v notranjost računalnika opravite naslednje korake, da se izognete poškodbam računalnika.

- 1. Delovna površina mora biti ravna in čista, da preprečite nastanek prask na pokrovu računalnika.
- 2. Izklopite računalnik (glejte poglavje [Izklop ra](#page-8-0)*č*unalnika).
- 3. Če je računalnik priklopljen v priklopno napravo (priključeno), kot je medijska baza ali ploščata baterija (dodatna oprema), ga odklopite.

#### POZOR: **Č**e želite izklopiti omrežni kabel, najprej odklopite kabel iz ra**č**unalnika in nato iz omrežne naprave.

- 4. Iz računalnika odklopite vse omrežne kable.
- 5. Odklopite računalnik in vse priključene naprave iz električnih vtičnic.
- 6. Zaprite prikazovalnik in postavite računalnik na ravno površino.
- **OPOMBA:** V izogib poškodbe matične plošče, morate pred servisiraniem računalnika odstraniti baterijo.
- 7. Odstranite glavno baterijo.
- 8. Obrnite računalnik tako, da bo zgornja stran spet zgoraj.
- 9. Odprite zaslon.
- 10. Pritisnite gumb za vklop in vzpostavite delovanje matične plošče.

POZOR: Pred odpiranjem pokrova, vedno odklopite ra**č**unalnik iz stenske vti**č**nice, da s tem prepre**č**ite možnost elektri**č**nega udara.

POZOR: Preden se dotaknete **č**esarkoli znotraj ra**č**unalnika, se razelektrite tako, da se dotaknete nepobarvane kovinske površine, na primer kovine na zadnji strani ra**č**unalnika. Med delom se ob**č**asno dotaknite nepobarvane kovinske površine, da sprostite stati**č**no elektriko, ki lahko poškoduje notranje komponente.

11. Iz ustreznih rež odstranite pomnilniške kartice ExpressCard ali Smart Card.

### Priporo**č**ena orodja

Za postopke, navedene v tem dokumentu, boste verjetno potrebovali naslednja orodja:

- majhen ploščat izvijač,
- izvijač Phillips št. 0,
- izvijač Phillips št. 1,
- majhno plastično pero,

<span id="page-8-0"></span>• Flash BIOS, CD za posodobitev programov.

### Izklop ra**č**unalnika

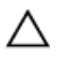

POZOR: Preden izklopite ra**č**unalnik, shranite in zaprite vse odprte datoteke ter zaprite vse odprte programe, da prepre**č**ite izgubo podatkov.

- 1. Zaustavite operacijski sistem.
	- V sistemu Windows Vista:

Kliknite Start <sup>(\* )</sup>, nato kliknite puščico v spodnjem desnem kotu menija Start, kot je prikazano spodaj, ter kliknite Shut Down (Zaustavitev sistema).

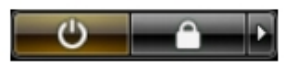

- V sistemu Windows XP: Kliknite Start → Turn Off Computer (Izklop ra**č**unalnika) → Turn Off (Izklop) . Računalnik se izklopi, ko se zaključi postopek zaustavitve operacijskega sistema.
- 2. Zagotovite, da so računalnik in vse priključene naprave izklopljene. Če se računalnik in priključene naprave ne izključijo samodejno ob zaustavitvi operacijskega sistema, pritisnite in 4 sekund držite gumb za vklop, da jih izklopite.

#### Ko kon**č**ate delo v notranjosti ra**č**unalnika

Ko dokončate kateri koli postopek zamenjave, zagotovite, da pred vklopom računalnika priključite zunanje naprave, kartice, kable itn.

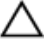

#### POZOR: Uporabljajte samo baterijo, ki je zasnovana za ta ra**č**unalnik Dell, da ne poškodujete ra**č**unalnika. Ne uporabljajte baterij, ki so namenjene za druge Dellove ra**č**unalnike.

- 1. Priključite vse zunanje naprave, kot so podvojevalnik vrat, ploščata baterija ali medijska baza, in ponovno namestite vse kartice, kot je ExpressCard.
- 2. Prikliučite vse telefonske ali omrežne kable v računalnik.

#### POZOR: Omrežni kabel priklju**č**ite tako, da najprej priklju**č**ite kabel v omrežno napravo in nato v ra**č**unalnik.

- 3. Ponovno namestite baterijo.
- 4. Računalnik in vse priključene naprave priključite v električne vtičnice.
- 5. Vklopite računalnik.

### <span id="page-10-0"></span>Baterija

### Odstranjevanje baterije

- 1. Sledite navodilom v razdelku [Pred posegi v ra](#page-6-0)*č*unalnik.
- 2. Potisnite levi in desni zaklep za sprostitev baterije v odklenjeni položaj.

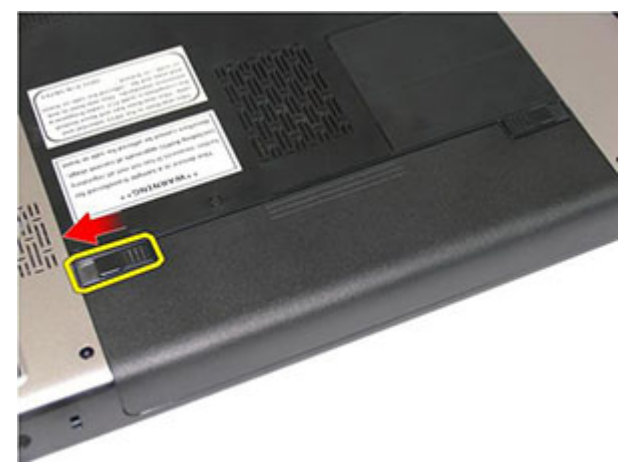

3. Baterijo potisnite in jo odstranite iz računalnika.

<span id="page-11-0"></span>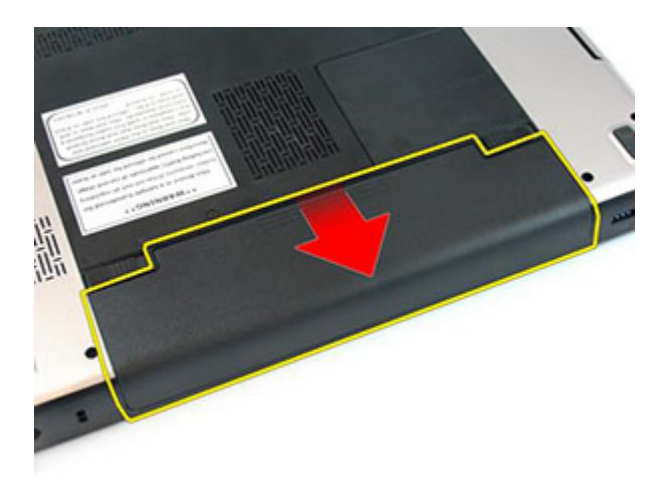

#### Nameš**č**anje baterije

- 1. Potisnite baterijo v režo tako, da se zaskoči.
- 2. Sledite navodilom v poglavju Ko kon*č*[ate delo v notranjosti ra](#page-8-0)*č*unalnika.

## <span id="page-12-0"></span>Pomnilniška kartica

### Odstranjevanje pomnilniške kartice

- 1. Sledite navodilom v razdelku [Pred posegi v ra](#page-6-0)*č*unalnik.
- 2. Pritisnite pomnilniško kartico, da jo sprostite iz računalnika.

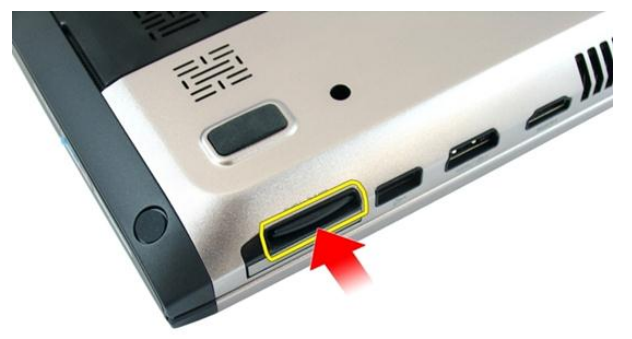

3. Izvlecite pomnilniško kartico iz računalnika.

<span id="page-13-0"></span>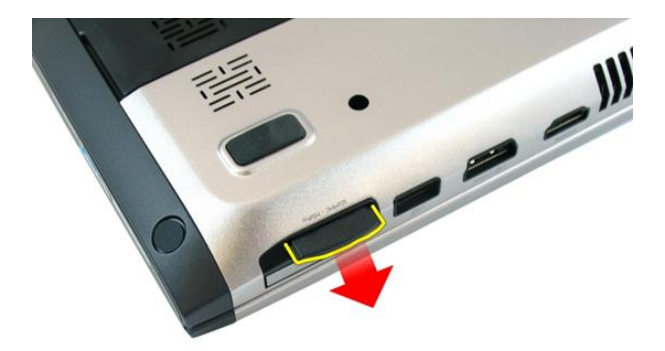

#### Nameš**č**anje pomnilniške kartice

- 1. Potisnite pomnilniško kartico v režo tako, da se zaskoči.
- 2. Sledite navodilom v poglavju Ko kon*č*[ate delo v notranjosti ra](#page-8-0)*č*unalnika.

## <span id="page-14-0"></span>Kartica ExpressCard

#### Odstranjevanje kartice ExpressCard

- 1. Sledite navodilom v razdelku [Pred posegi v ra](#page-6-0)*č*unalnik.
- 2. Pritisnite kartico ExpressCard in jo sprostite iz računalnika.

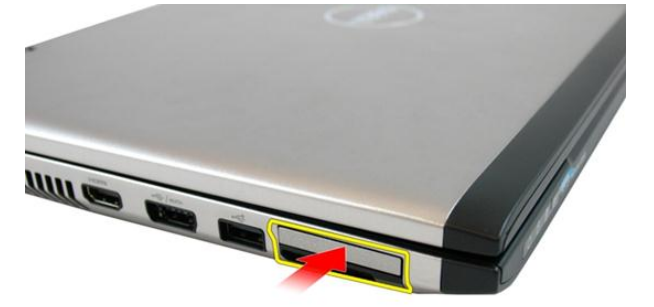

3. Izvlecite kartico ExpressCard iz računalnika.

4

<span id="page-15-0"></span>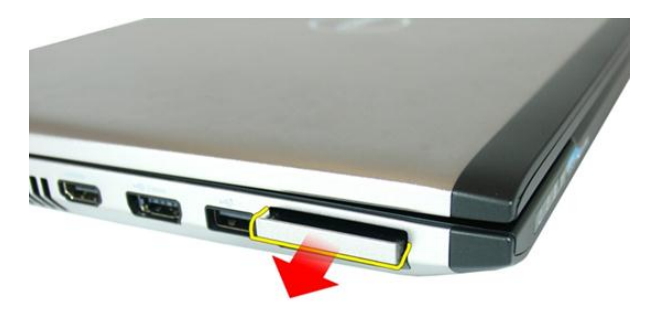

#### Nameš**č**anje kartice ExpressCard

- 1. Potisnite kartico ExpressCard v režo, tako da se zaskoči.
- 2. Namestite [baterijo](#page-11-0).
- 3. Sledite navodilom v poglavju Ko kon*č*[ate delo v notranjosti ra](#page-8-0)*č*unalnika.

### <span id="page-16-0"></span>Pokrov pomnilnika

#### Odstranjevanje pokrova pomnilnika

- 1. Sledite navodilom v razdelku [Pred posegi v ra](#page-6-0)*č*unalnik.
- 2. Sprostite vijak za pritrditev pokrova pomnilnika.

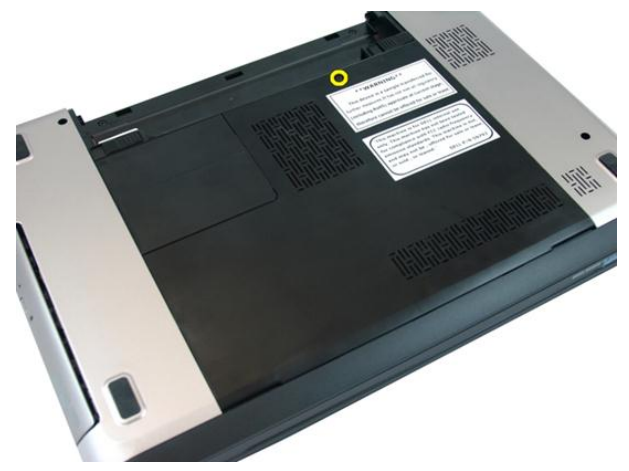

3. Privzdignite pokrov pomnilnika blizu luknje za vijak, ga dvignite in odstranite.

<span id="page-17-0"></span>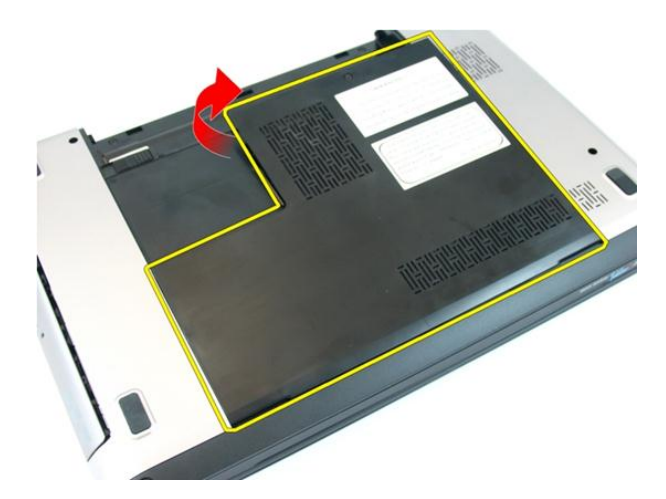

#### Nameš**č**anje pokrova pomnilnika

- 1. Namestite pokrov pomnilnika na hrbtno stran računalnika.
- 2. Privitje vijak, s katerim je pokrov pomnilnika pritrjen.
- 3. Namestite [baterijo](#page-11-0).
- 4. Sledite navodilom v poglavju Ko kon*č*[ate delo v notranjosti ra](#page-8-0)*č*unalnika.

# 6

### <span id="page-18-0"></span>Pomnilnik

#### Odstranjevanje pomnilniškega modula

- 1. Sledite navodilom v razdelku [Pred posegi v notranjost ra](#page-6-0)*č*unalnika.
- 2. Odstranite [baterijo](#page-10-0).
- 3. Odstranite *[pokrov pomnilnika](#page-16-0)*.
- 4. Potisnite zadrževalna jezička stran od pomnilniškega modula tako, da izskoči.

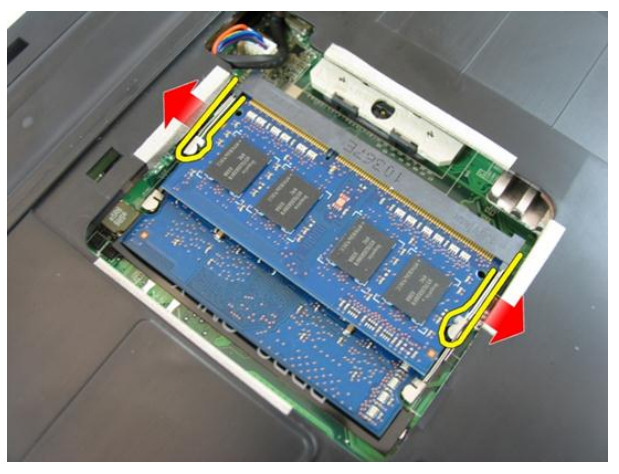

5. Odklopite kabel pomnilniškega modula iz priključka na matični plošči.

<span id="page-19-0"></span>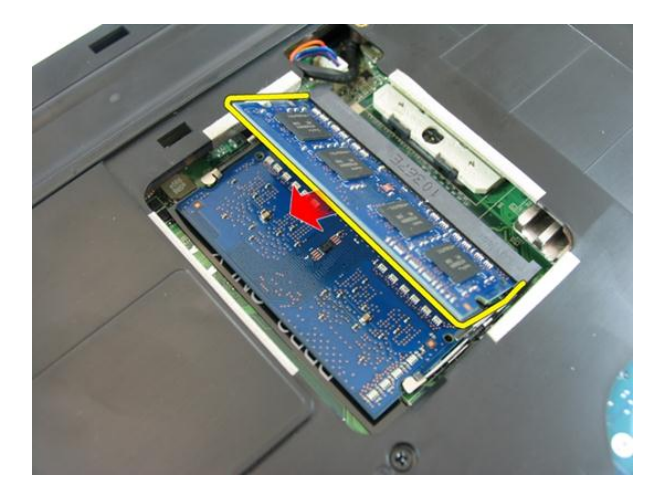

### Nameš**č**anje pomnilniškega modula

- 1. Pomnilniški modul vstavite v režo za pomnilnik.
- 2. Pritiskajte na modul pomnilnika, dokler pritrdilna sponka pomnilnika ne pritrdi na mesto.
- 3. Namestite [pokrov pomnilnika](#page-17-0).
- 4. Namestite [baterijo](#page-11-0).
- 5. Sledite navodilom v poglavju Ko kon*č*[ate delo v notranjosti ra](#page-8-0)*č*unalnika.

## <span id="page-20-0"></span>Opti**č**ni pogon

#### Odstranjevanje opti**č**nega pogona

- 1. Sledite navodilom v razdelku [Pred posegi v ra](#page-6-0)*č*unalnik.
- 2. Odstranite [baterijo](#page-10-0).
- 3. Odstranite [pokrov pomnilnika](#page-16-0).
- 4. Odstranite vijak, s katerim je optični pogon pritrjen na računalnik.

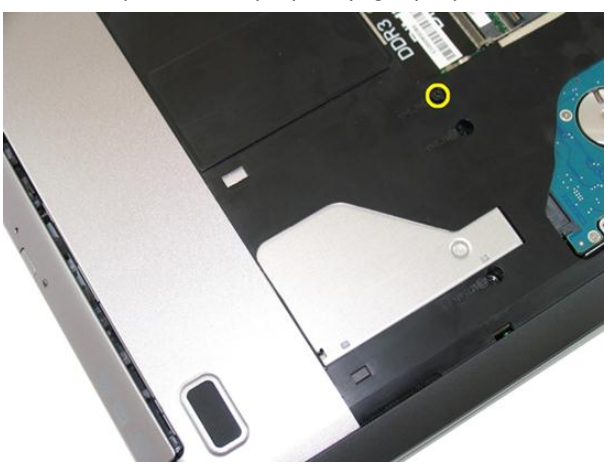

5. Z izvijačem optični pogon previdno potisnite iz računalnika.

7

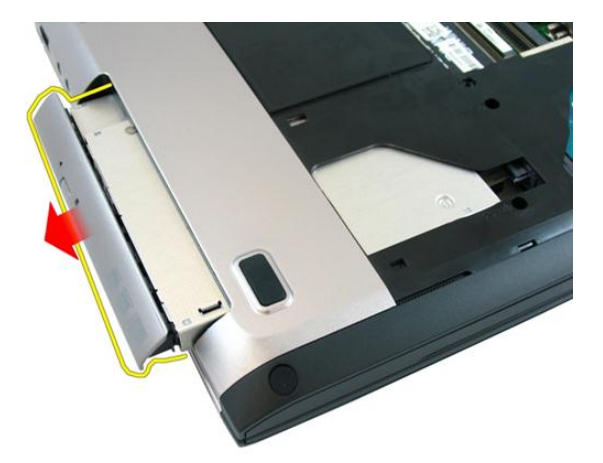

6. Odstranite vijake, s katerimi je pritrjen nosilec optičnega pogona.

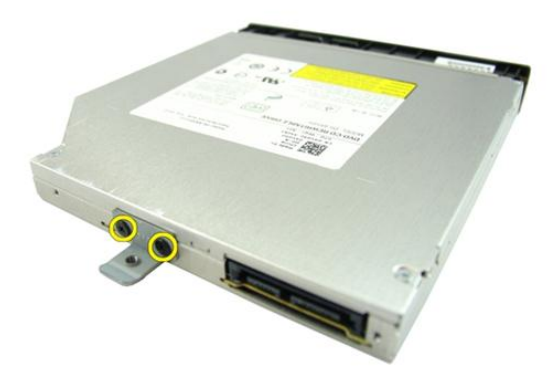

7. Iz modula optičnega pogona odstranite nosilec.

<span id="page-22-0"></span>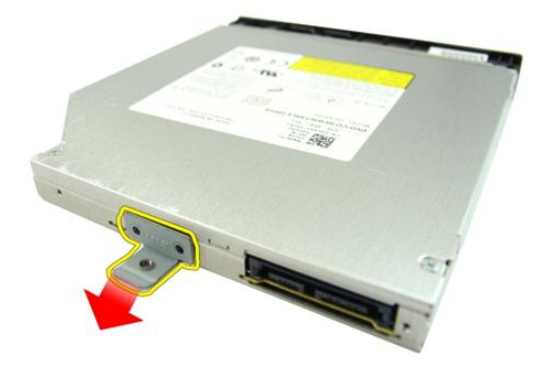

#### Nameš**č**anje opti**č**nega pogona

- 1. Privijte vijake, s katerimi je nosilec optičnega diska pritrjen.
- 2. Potisnite optični pogon v ležišče v ohišju.
- 3. Privijte vijak, s katerim je optični pogon pritrjen v računalnik.
- 4. Namestite *[pokrov pomnilnika](#page-17-0)*.
- 5. Namestite [baterijo](#page-11-0).
- 6. Sledite navodilom v poglavju Ko kon*č*[ate delo v notranjosti ra](#page-8-0)*č*unalnika.

## <span id="page-24-0"></span>**Tipkovnica**

### Odstranjevanje tipkovnice

- 1. Sledite navodilom v razdelku [Pred posegi v ra](#page-6-0)*č*unalnik.
- 2. Odstranite [baterijo](#page-10-0).
- 3. Tipkovnico pritisnite navzdol. Privzdignite tipkovnico tako, da ploščati izvijač potisnete proti zaslonu, da se pokaže prvi zatič za tipkovnico.

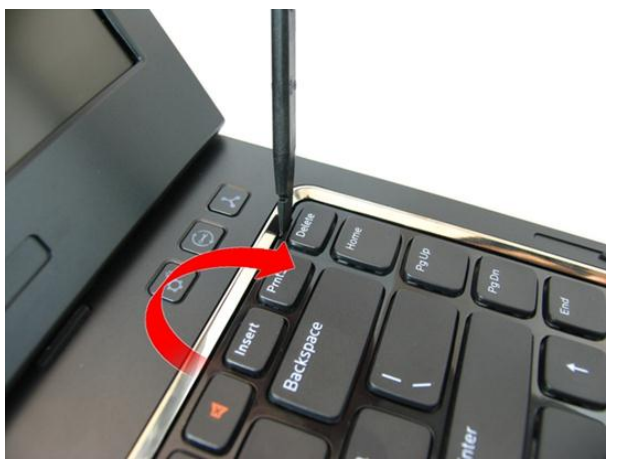

4. Privzdignite drugi zatič tipkovnice.

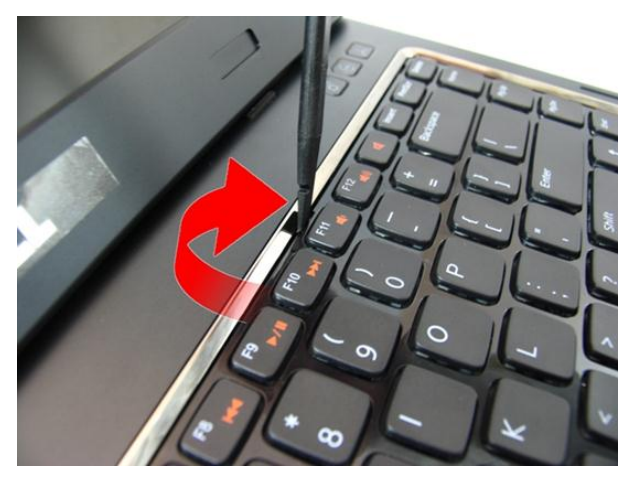

5. Privzdignite tretji zatič tipkovnice.

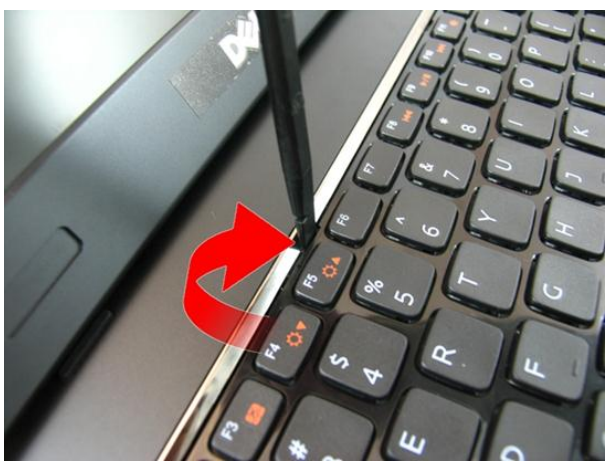

6. Privzdignite četrti zatič tipkovnice.

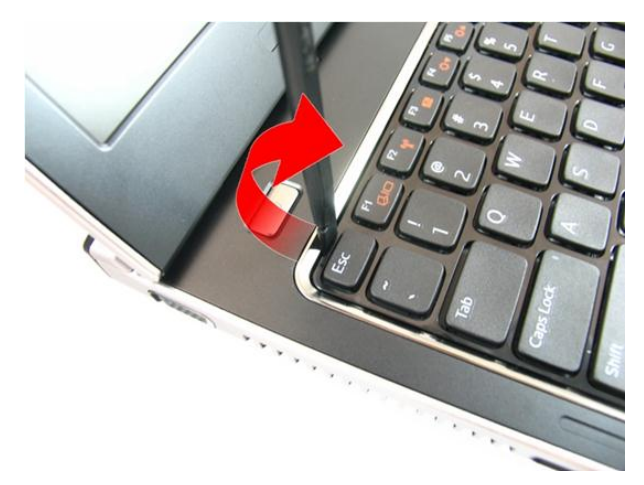

7. Povlecite tipkovnico z naslona za dlani.

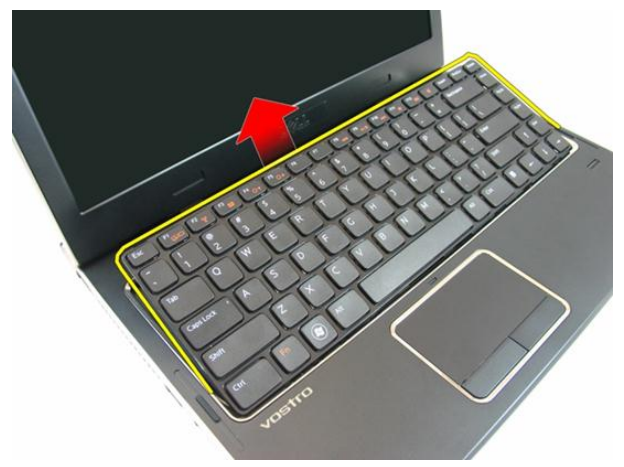

8. Sprostite zatič na priključku matične plošče in odklopite kabel tipkovnice.

<span id="page-27-0"></span>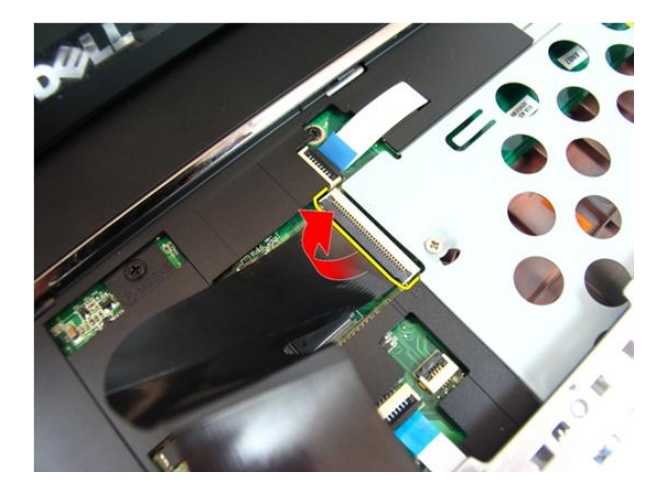

### Nameš**č**anje tipkovnice

- 1. Potisnite tipkovnico navzdol, da se zatiči zaskočijo.
- 2. Namestite [baterijo](#page-11-0).
- 3. Sledite navodilom v poglavju Ko kon*č*[ate delo v notranjosti ra](#page-8-0)*č*unalnika.

## 9

### <span id="page-28-0"></span>Naslon za dlani

#### Odstranjevanje naslona za dlani

- 1. Sledite navodilom v razdelku [Pred posegi v ra](#page-6-0)*č*unalnik.
- 2. Odstranite [baterijo](#page-10-0).
- 3. Odstranite [tipkovnico](#page-24-0).
- 4. Odstranite *[pokrov pomnilnika](#page-16-0)*.
- 5. Odstranite opti*č*[ni pogon](#page-20-0).
- 6. Odstranite vijake v prostoru za baterijo.

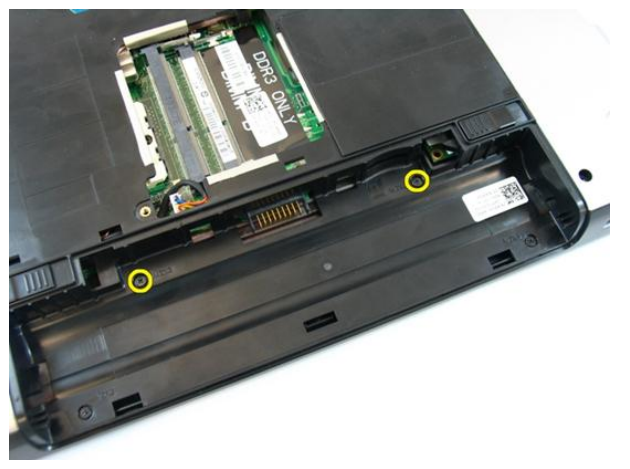

7. Odstranite vijake na optičnem pogonu.

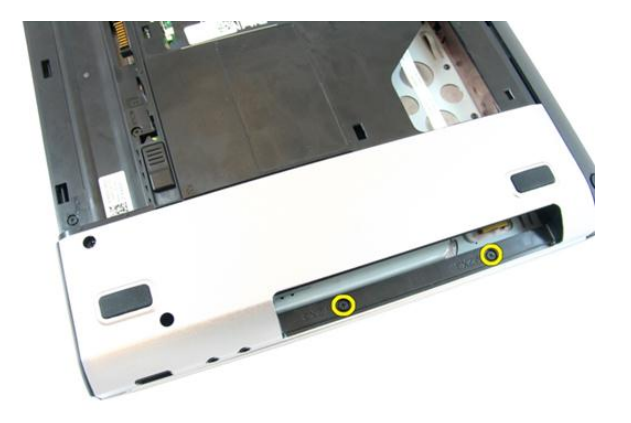

8. Odstranite gumo na desni strani dna ohišja.

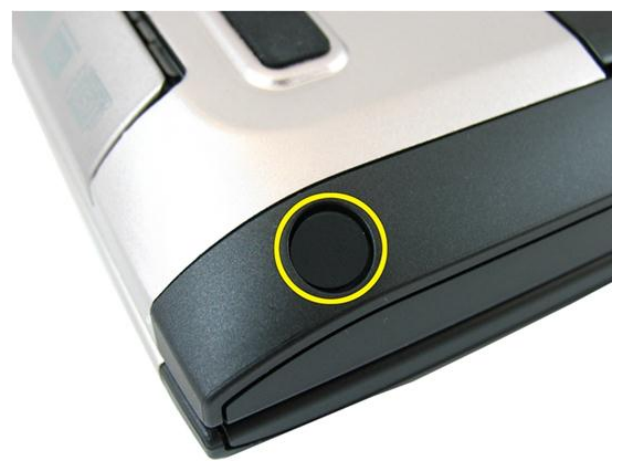

9. Odstranite gumo na levi strani dna ohišja.

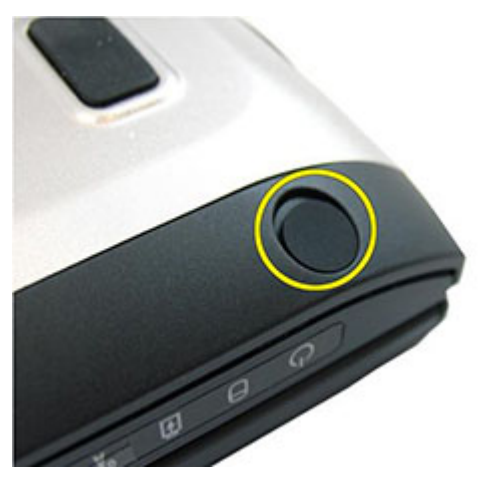

10. Iz dna ohišja odstranite vijake.

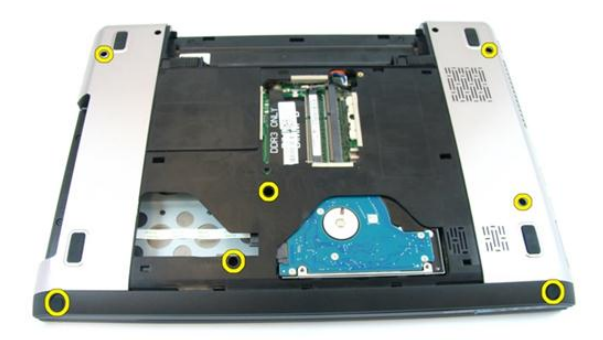

11. Obrnite računalnik in odvijte vijake, s katerimi je pritrjen naslon za dlani.

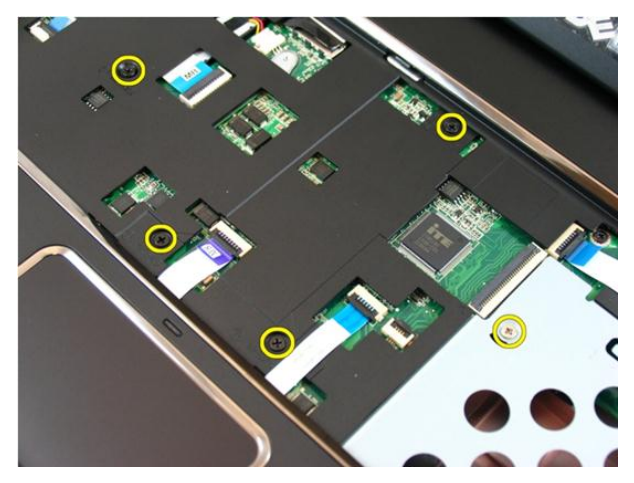

12. Sprostite zatiče na priključku matične plošče in odklopite kabel sledilne ploščice in kabel bralnika prstnih odtisov.

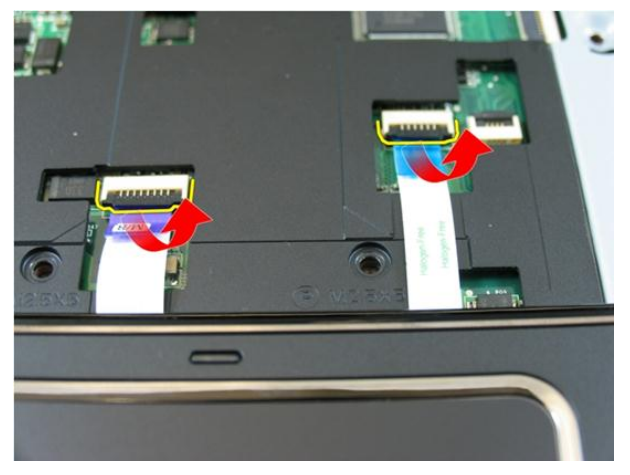

13. Sprostite zatič na priključku matične plošče in odklopite kabel gumba za vklop.

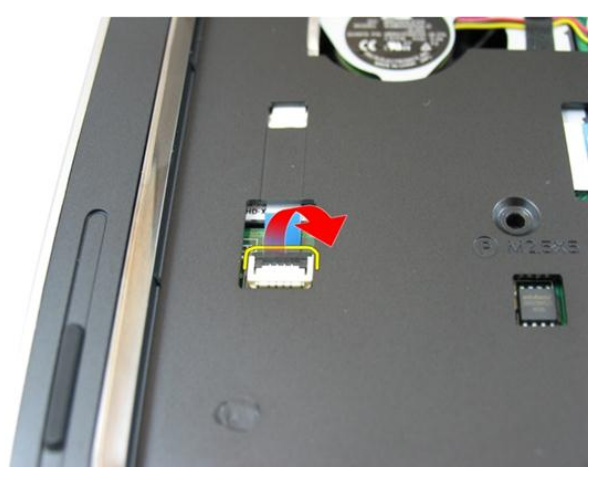

14. Sprostite zatič na priključku matične plošče in odklopite kabel gumba bližnjične tipke.

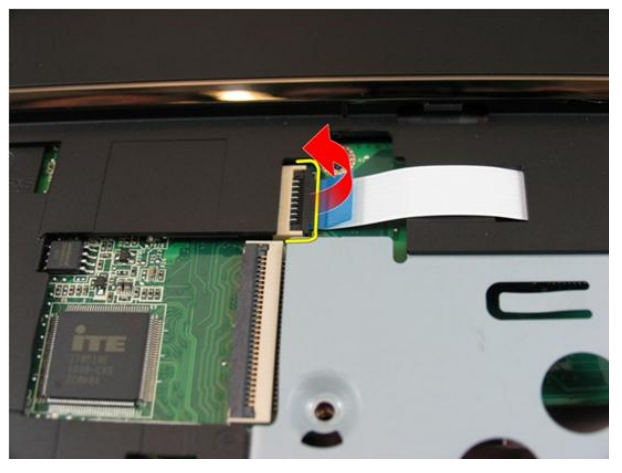

15. Privzdignite desni rob naslona za dlani.

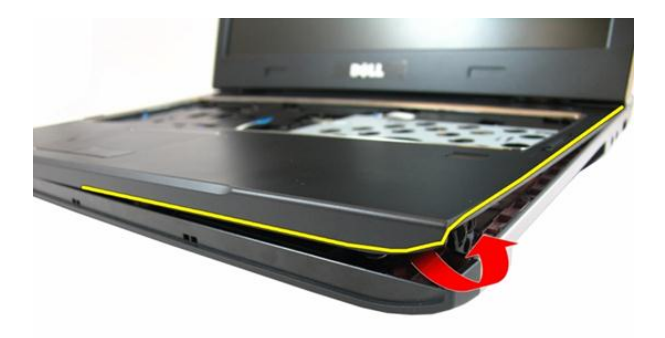

16. Privzdignite levi rob naslona za dlani.

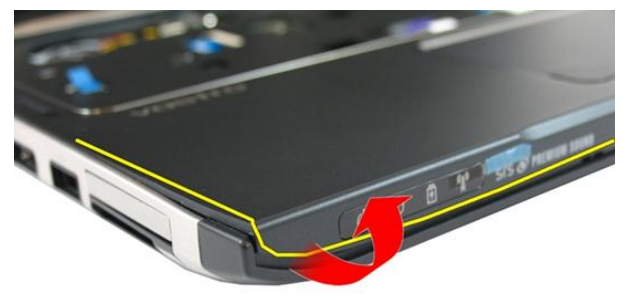

17. Privzdignite stranice naslona za dlani in ga odstranite iz računalnika.

<span id="page-34-0"></span>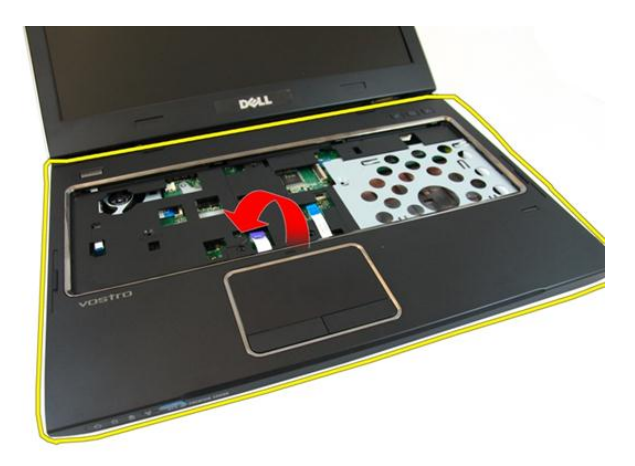

#### Nameš**č**anje naslona za dlani

- 1. Začnite na desnem robu naslona za dlani in pritiskajte navzdol proti sistemu, da se jezički zaskočijo.
- 2. Nadaljujte okoli po robovih in poskrbite, da se jezički dobro zaskočijo.
- 3. Na matično ploščo priključite vse kable.
- 4. Privijte vijake in tako pritrdite naslona za dlani.
- 5. Privijte vijake na spodnji strani sistema, ki naslon za dlani držijo na mestu.
- 6. Namestite opti*č*[ni pogon](#page-22-0).
- 7. Namestite [pokrov pomnilnika](#page-17-0).
- 8. Namestite [tipkovnico](#page-27-0).
- 9. Namestite [baterijo](#page-11-0).
- 10. Sledite navodilom v poglavju Ko kon*č*[ate delo v notranjosti ra](#page-8-0)*č*unalnika.
## <span id="page-36-0"></span>Pokrov te**č**ajev

## Odstranjevanje pokrova te**č**ajev

- 1. Sledite navodilom v razdelku [Pred posegi v ra](#page-6-0)*č*unalnik.
- 2. Odstranite [baterijo](#page-10-0).
- 3. Odstranite [tipkovnico](#page-24-0).
- 4. Odstranite *[pokrov pomnilnika](#page-16-0)*.
- 5. Odstranite opti*č*[ni pogon](#page-20-0).
- 6. Odstranite [naslon za dlani](#page-28-0).
- 7. Odstranite vijake, s katerimi je pritrjen pokrov tečajev.

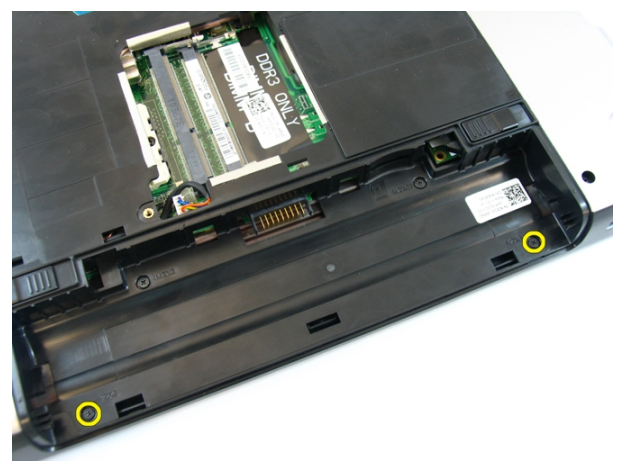

8. Pritisnite zatiče, ki so označeni na sliki.

<span id="page-37-0"></span>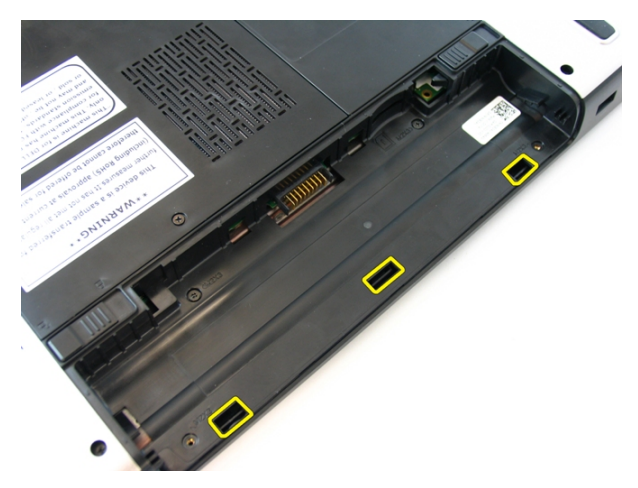

9. Računalnik obrnite in odstranite pokrov tečajev s strani.

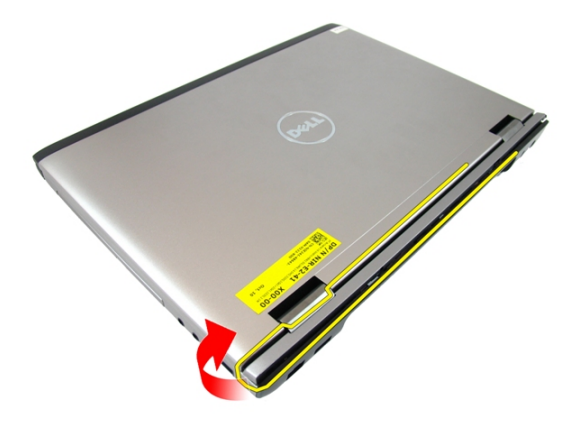

#### Nameš**č**anje pokrova te**č**ajev

- 1. Poravnajte pokrov tečajev z računalnikom.
- 2. Privijte vijake, s katerimi je pokrov tečajev pritrjen na računalnik.
- 3. Namestite [naslon za dlani](#page-34-0).
- 4. Namestite opti*č*[ni pogon](#page-22-0).
- 5. Namestite *[pokrov pomnilnika](#page-17-0)*.
- 6. Namestite [tipkovnico](#page-27-0).
- 7. Namestite [baterijo](#page-11-0).

8. Sledite navodilom v poglavju Ko kon*č*[ate delo v notranjosti ra](#page-8-0)*č*unalnika.

## <span id="page-40-0"></span>Sklop zaslona

## Odstranjevanje sklopa zaslona

- 1. Sledite navodilom v razdelku [Pred posegi v ra](#page-6-0)*č*unalnik.
- 2. Odstranite [baterijo](#page-10-0).
- 3. Odstranite [tipkovnico](#page-24-0).
- 4. Odstranite *[pokrov pomnilnika](#page-16-0)*.
- 5. Odstranite opti*č*[ni pogon](#page-20-0).
- 6. Odstranite [naslon za dlani](#page-28-0).
- 7. Odstranite vijake, s katerimi je pritrjen tečaj zaslona.

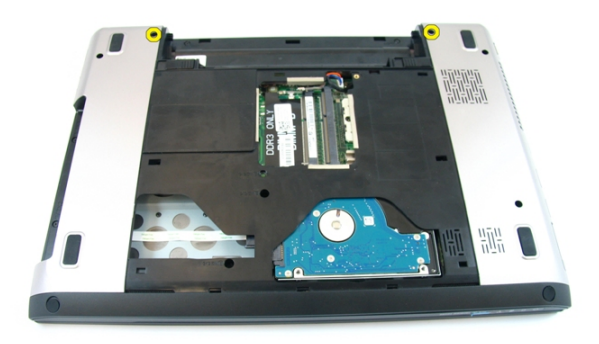

8. Sprostite vijake, s katerimi je pritrjen nizkonapetostni diferencialni signalni podporni nosilec (LVDS).

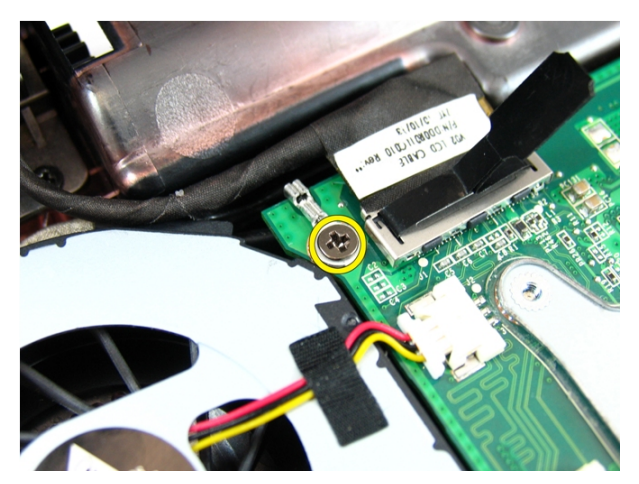

9. Kabel LVDS odklopite z matične plošče.

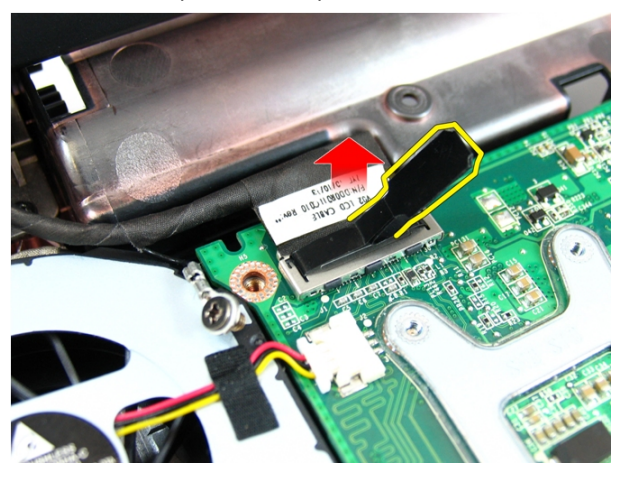

10. Odklopite kable antene brezžičnega lokalnega omrežja (WLAN).

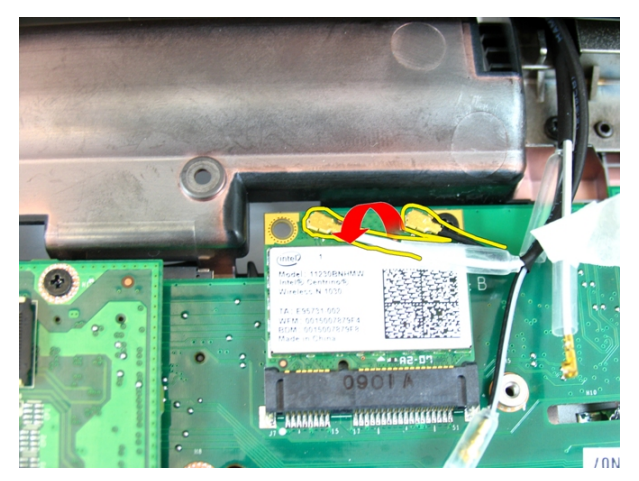

11. Odstranite vijake, s katerimi je pritrjen levi tečaj.

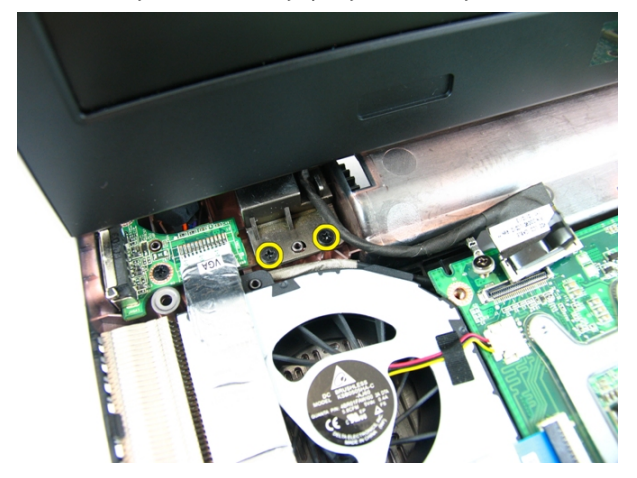

12. Odstranite vijake, s katerimi je pritrjen desni tečaj.

<span id="page-43-0"></span>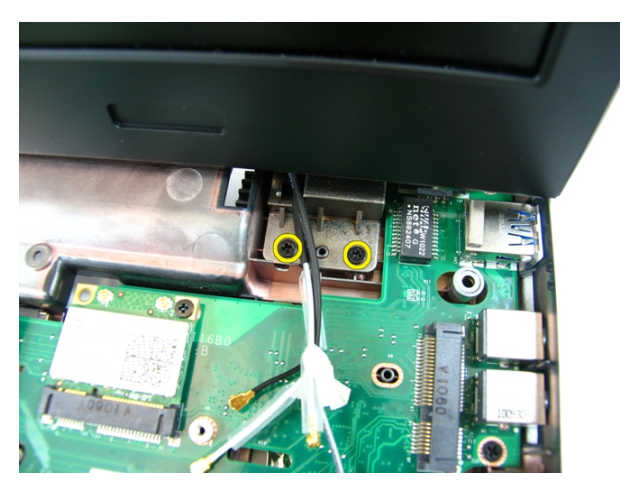

13. Dvignite sklop zaslona in ga odstranite iz računalnika.

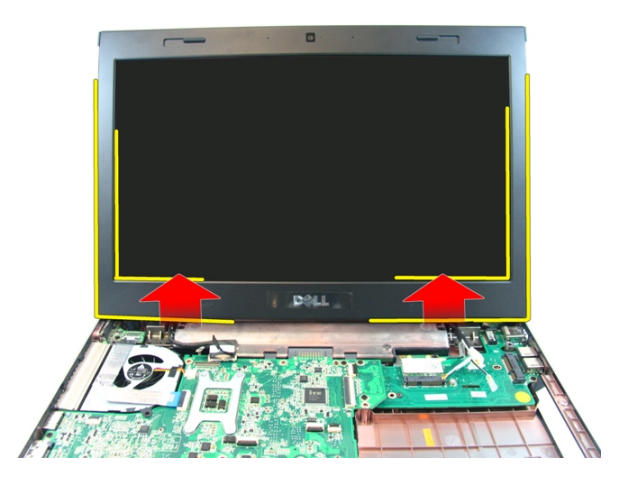

## Nameš**č**anje sklopa zaslona

- 1. Namestite sklop zaslona na osnovni del računalnika.
- 2. Privijte vijake, ki sklop zaslona držijo na mestu.
- 3. Antene priklopite na nameščene brezžične naprave.
- 4. Namestite kabel LVDS in privijte vijake kabla LVDS.
- 5. Namestite [naslon za dlani](#page-34-0).
- 6. Namestite opti*č*[ni pogon](#page-22-0).
- 7. Namestite [pokrov pomnilnika](#page-17-0).
- 8. Namestite [tipkovnico](#page-27-0).
- 9. Namestite [baterijo](#page-11-0).
- 10. Sledite navodilom v poglavju Ko kon*č*[ate delo v notranjosti ra](#page-8-0)*č*unalnika.

## <span id="page-46-0"></span>Okvir zaslona

## Odstranjevanje okvirja zaslona

- 1. Sledite navodilom v razdelku [Pred posegi v ra](#page-6-0)*č*unalnik.
- 2. Odstranite [baterijo](#page-10-0).
- 3. Odstranite [tipkovnico](#page-24-0).
- 4. Odstranite [pokrov pomnilnika](#page-16-0).
- 5. Odstranite opti*č*[ni pogon](#page-20-0).
- 6. Odstranite [naslon za dlani](#page-28-0).
- 7. Odstranite [sklop zaslona](#page-40-0).
- 8. Privzdignite zgornjo stran okvirja zaslona.

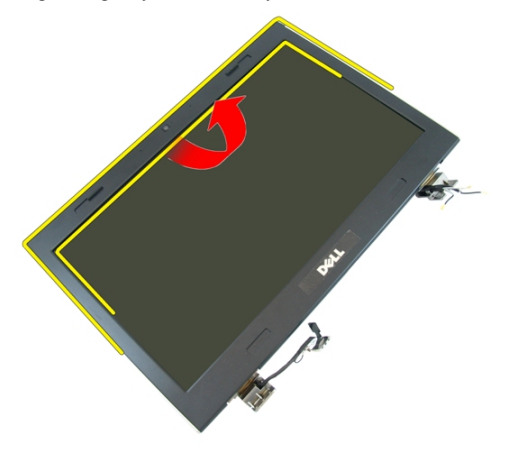

9. Privzdignite strani okvirja zaslona navzgor.

<span id="page-47-0"></span>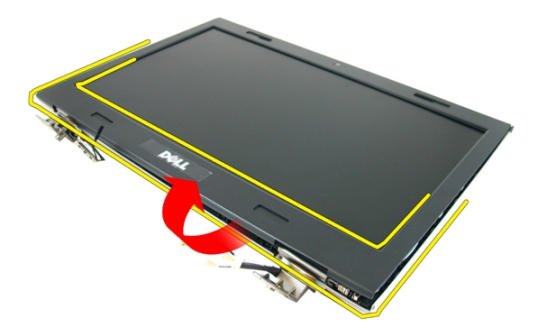

10. Odstranite okvir zaslona.

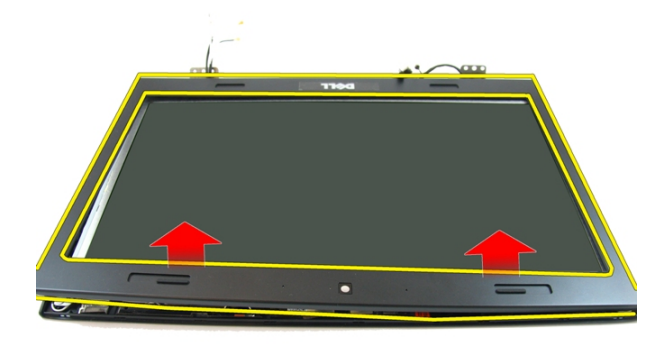

#### Nameš**č**anje okvirja zaslona

- 1. Okvir zaslona postavite na računalnik.
- 2. Od spodnjega roba proti zgornjemu pritiskajte okvir zaslona, tako da se jezički zaskočijo.
- 3. Potiskajte naprej po straneh in ob zgornjem robu.
- 4. Namestite [sklop zaslona](#page-43-0).
- 5. Namestite [naslon za dlani](#page-34-0).
- 6. Namestite opti*č*[ni pogon](#page-22-0).
- 7. Namestite [pokrov pomnilnika](#page-17-0).
- 8. Namestite [tipkovnico](#page-27-0).
- 9. Namestite [baterijo](#page-11-0).
- 10. Sledite navodilom v poglavju Ko kon*č*[ate delo v notranjosti ra](#page-8-0)*č*unalnika.

## <span id="page-50-0"></span>Kamera

#### Odstranjevanje kamere

- 1. Sledite navodilom v razdelku [Pred posegi v ra](#page-6-0)*č*unalnik.
- 2. Odstranite [baterijo](#page-10-0).
- 3. Odstranite [tipkovnico](#page-24-0).
- 4. Odstranite [pokrov pomnilnika](#page-16-0).
- 5. Odstranite opti*č*[ni pogon](#page-20-0).
- 6. Odstranite [naslon za dlani](#page-28-0).
- 7. Odstranite [sklop zaslona](#page-40-0).
- 8. Odstranite [okvir zaslona](#page-46-0).
- 9. Dvignite kamero zaslon od pokrova zaslona.

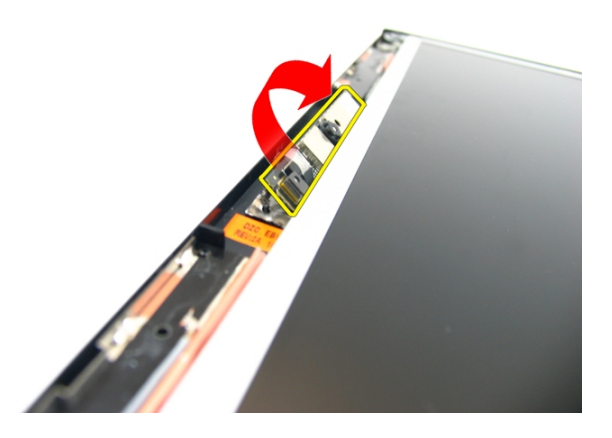

10. Odlepite trak s kamere zaslona.

<span id="page-51-0"></span>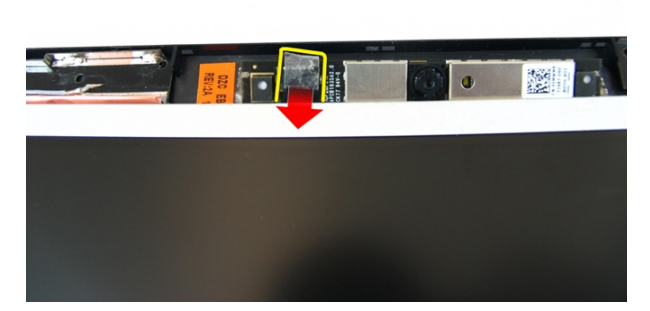

11. Odklopite kabel kamere in kamero odstranite.

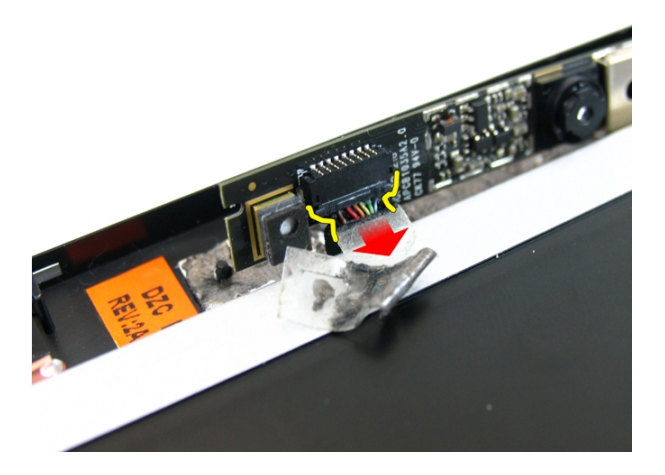

#### Nameš**č**anje kamere

- 1. Priključite kabel kamere in kamero na sklop zaslona.
- 2. Prilepite trak in tako pritrdite kamero.
- 3. Namestite *[okvir zaslona](#page-47-0)*.
- 4. Namestite [sklop zaslona](#page-43-0).
- 5. Namestite [naslon za dlani](#page-34-0).
- 6. Namestite opti*č*[ni pogon](#page-22-0).
- 7. Namestite [pokrov pomnilnika](#page-17-0).
- 8. Namestite [tipkovnico](#page-27-0).
- 9. Namestite [baterijo](#page-11-0).
- 10. Sledite navodilom v poglavju Ko kon*č*[ate delo v notranjosti ra](#page-8-0)*č*unalnika.

## <span id="page-54-0"></span>Ploš**č**a zaslona

## Odstranjevanje ploš**č**e zaslona

- 1. Sledite navodilom v razdelku [Pred posegi v ra](#page-6-0)*č*unalnik.
- 2. Odstranite [baterijo](#page-10-0).
- 3. Odstranite [tipkovnico](#page-24-0).
- 4. Odstranite *[pokrov pomnilnika](#page-16-0)*.
- 5. Odstranite opti*č*[ni pogon](#page-20-0).
- 6. Odstranite *[naslon za dlani](#page-28-0)*.
- 7. Odstranite [sklop zaslona](#page-40-0).
- 8. Odstranite [okvir zaslona](#page-46-0).
- 9. Odstranite [kamero zaslona](#page-50-0).
- 10. Odstranite vijak, s katerim je pritrjen levi sklop nosilca zaslona.

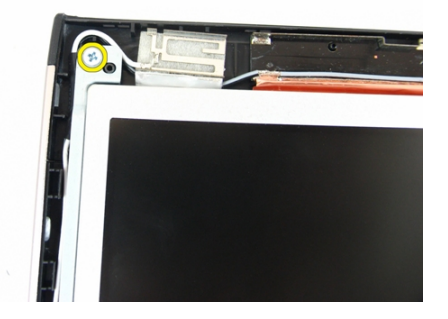

11. Odstranite vijake, s katerimi je pritrjen levi nosilec zaslona.

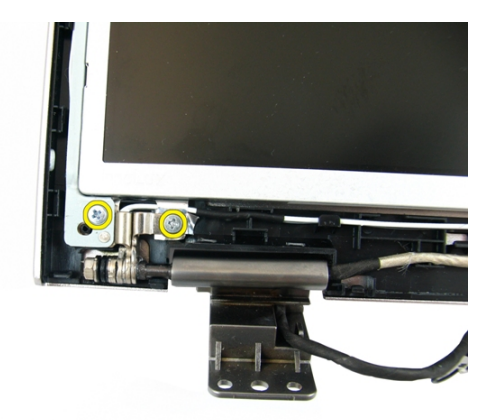

12. Odstranite vijak, s katerim je pritrjen desni sklop nosilca zaslona.

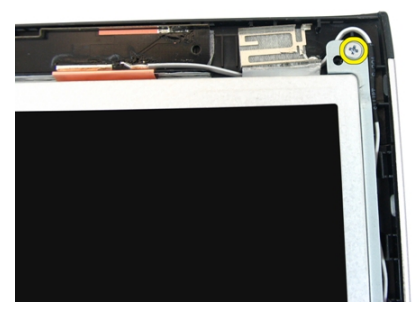

13. Odstranite vijake, s katerimi je pritrjen desni nosilec zaslona.

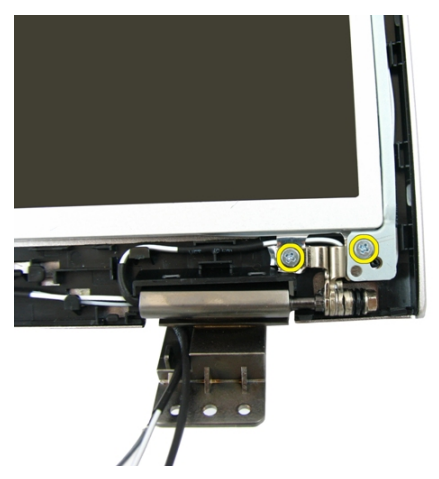

14. Kabel zaslona snemite iz utora.

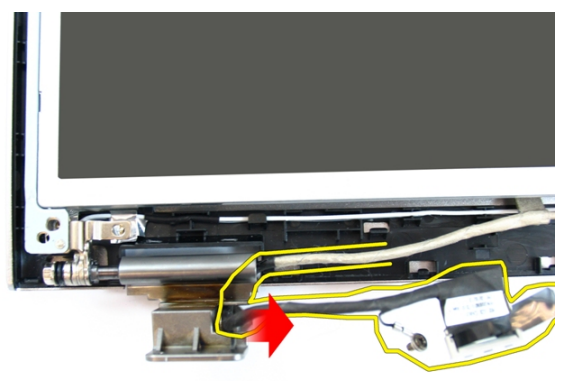

15. Odstranite anteno kartice brezžičnega lokalnega omrežja (WLAN) iz utora.

<span id="page-57-0"></span>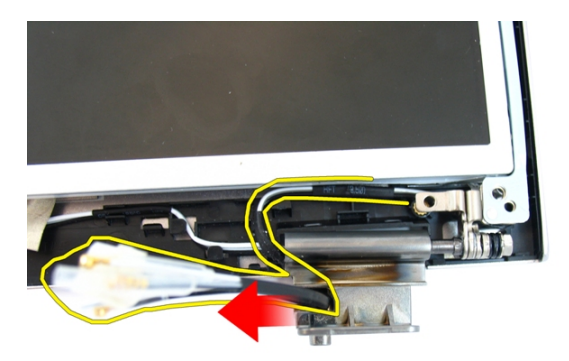

16. Dvignite in odstranite modul plošče zaslona s pokrova zaslona.

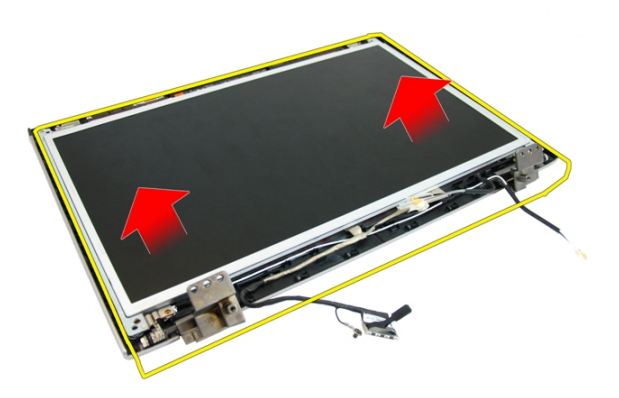

#### Nameš**č**anje ploš**č**e zaslona

- 1. Namestite kable antene brezžičnega lokalnega omrežja (WLAN).
- 2. Namestite vijake, s katerimi sta pritrjena levi in desni nosilec zaslona.
- 3. Namestite [kamero zaslona](#page-51-0).
- 4. Namestite [okvir zaslona](#page-47-0).
- 5. Namestite [sklop zaslona](#page-43-0).
- 6. Namestite [naslon za dlani](#page-34-0).
- 7. Namestite opti*č*[ni pogon](#page-22-0).
- 8. Namestite *[pokrov pomnilnika](#page-17-0)*.
- 9. Namestite [tipkovnico](#page-27-0).
- 10. Namestite [baterijo](#page-11-0).
- 11. Sledite navodilom v poglavju Ko kon*č*[ate delo v notranjosti ra](#page-8-0)*č*unalnika.

## Kabel zaslona

#### Odstranjevanje kabla zaslona

- 1. Sledite navodilom v razdelku [Pred posegi v ra](#page-6-0)*č*unalnik.
- 2. Odstranite [baterijo](#page-10-0).
- 3. Odstranite [tipkovnico](#page-24-0).
- 4. Odstranite *[pokrov pomnilnika](#page-16-0)*.
- 5. Odstranite opti*č*[ni pogon](#page-20-0).
- 6. Odstranite [naslon za dlani](#page-28-0).
- 7. Odstranite [sklop zaslona](#page-40-0).
- 8. Odstranite *[okvir zaslona](#page-46-0)*.
- 9. Odstranite [kamero zaslona](#page-50-0).
- 10. Odstranite ploš*č*[o zaslona](#page-54-0).
- 11. Odlepite trak, s katerim je kabel zaslona pritrjen.

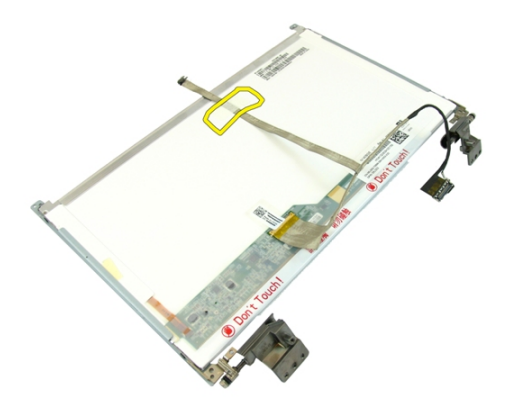

12. Odlepite trak s kabla zaslona.

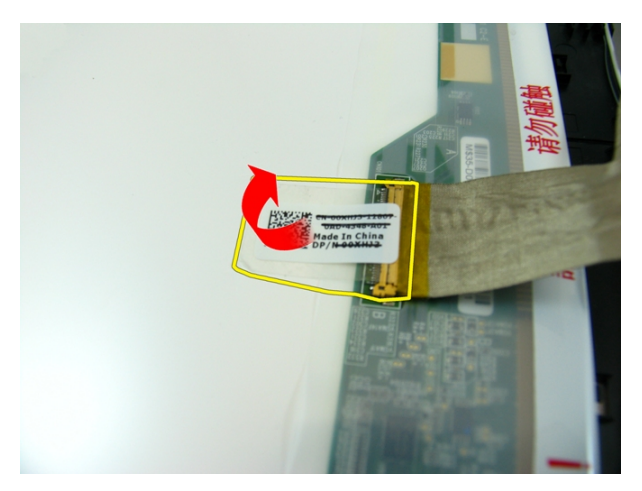

13. Kabel zaslona odklopite s plošče zaslona.

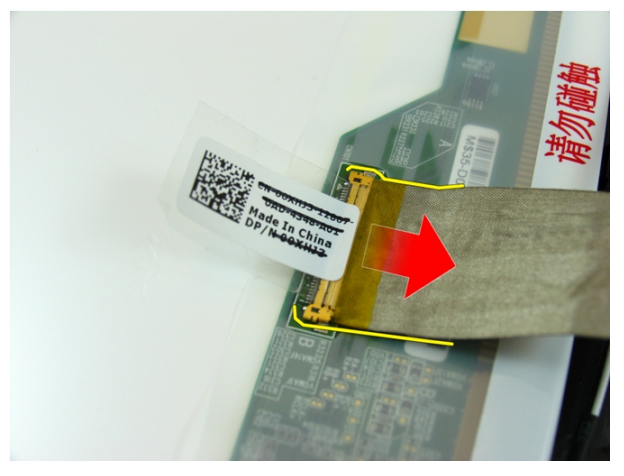

#### Nameš**č**anje kabla zaslona

- 1. Kabel zaslona priključite na ploščo zaslona.
- 2. Prilepite trak, s katerim je kabel pritrjen.
- 3. Namestite ploš*č*[o zaslona](#page-57-0).
- 4. Namestite [kamero zaslona](#page-51-0).
- 5. Namestite [okvir zaslona](#page-47-0).
- 6. Namestite [sklop zaslona](#page-43-0).
- 7. Namestite [naslon za dlani](#page-34-0).
- 8. Namestite opti*č*[ni pogon](#page-22-0).
- 9. Namestite [pokrov pomnilnika](#page-17-0).
- 10. Namestite [tipkovnico](#page-27-0).
- 11. Namestite [baterijo](#page-11-0).
- 12. Sledite navodilom v poglavju Ko kon*č*[ate delo v notranjosti ra](#page-8-0)*č*unalnika.

## Nosilci in te**č**aji zaslona

## Odstranjevanje nosilcev in te**č**ajev zaslona

- 1. Sledite navodilom v razdelku [Pred posegi v ra](#page-6-0)*č*unalnik.
- 2. Odstranite [baterijo](#page-10-0).
- 3. Odstranite [tipkovnico](#page-24-0).
- 4. Odstranite *[pokrov pomnilnika](#page-16-0)*.
- 5. Odstranite opti*č*[ni pogon](#page-20-0).
- 6. Odstranite [naslon za dlani](#page-28-0).
- 7. Odstranite *[sklop zaslona](#page-40-0)*.
- 8. Odstranite *[okvir zaslona](#page-46-0)*.
- 9. Odstranite [kamero zaslona](#page-50-0).
- 10. Odstranite ploš*č*[o zaslona](#page-54-0).
- 11. Odstranite vijake, s katerimi je pritrjen levi nosilec zaslona.

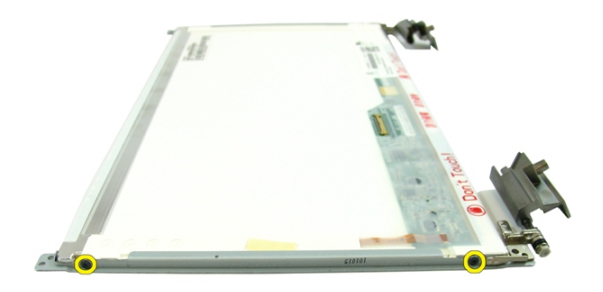

12. Odstranite levi nosilec zaslona.

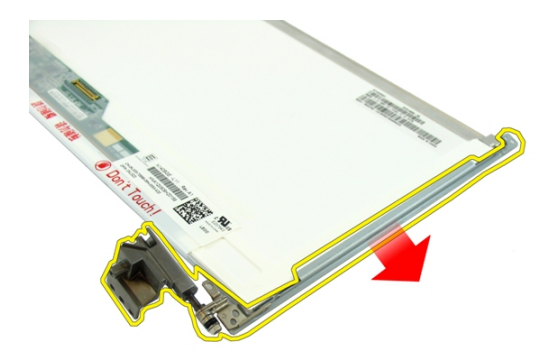

13. Odstranite vijake, s katerimi je pritrjen desni nosilec zaslona.

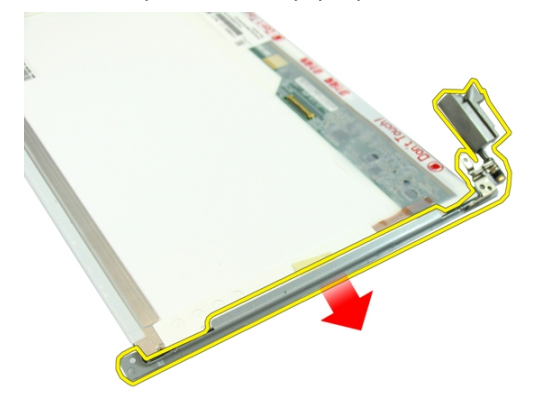

14. Odstranite desni nosilec zaslona.

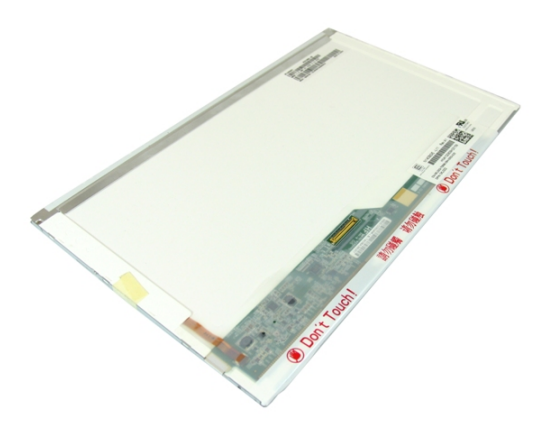

#### Nameš**č**anje nosilcev in te**č**ajev zaslona

- 1. Namestite vijake, s katerimi sta pritrjena levi in desni nosilec zaslona.
- 2. Namestite ploš*č*[o zaslona](#page-57-0).
- 3. Namestite [kamero zaslona](#page-51-0).
- 4. Namestite [okvir zaslona](#page-47-0).
- 5. Namestite [sklop zaslona](#page-43-0).
- 6. Namestite [naslon za dlani](#page-34-0).
- 7. Namestite opti*č*[ni pogon](#page-22-0).
- 8. Namestite [pokrov pomnilnika](#page-17-0).
- 9. Namestite [tipkovnico](#page-27-0).
- 10. Namestite [baterijo](#page-11-0).
- 11. Sledite navodilom v poglavju Ko kon*č*[ate delo v notranjosti ra](#page-8-0)*č*unalnika.

## Ploš**č**a VGA

## Odstranjevanje ploš**č**e VGA

- 1. Sledite navodilom v razdelku [Pred posegi v ra](#page-6-0)*č*unalnik.
- 2. Odstranite [baterijo](#page-10-0).
- 3. Odstranite [tipkovnico](#page-24-0).
- 4. Odstranite [pokrov pomnilnika](#page-16-0).
- 5. Odstranite opti*č*[ni pogon](#page-20-0).
- 6. Odstranite [naslon za dlani](#page-28-0).
- 7. Odstranite [pokrov te](#page-36-0)*č*ajev.
- 8. Odstranite [sklop zaslona](#page-40-0).
- 9. Sprostite zatič na priključku matične plošče in odklopite kabel VGA.

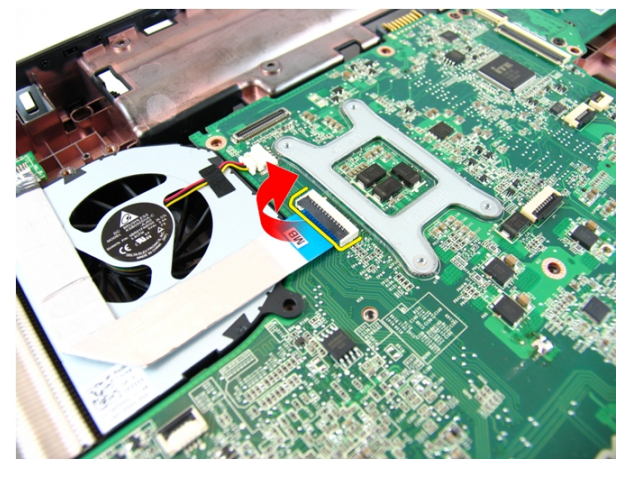

10. Odstranite vijak, s katerim je pritrjena plošča VGA.

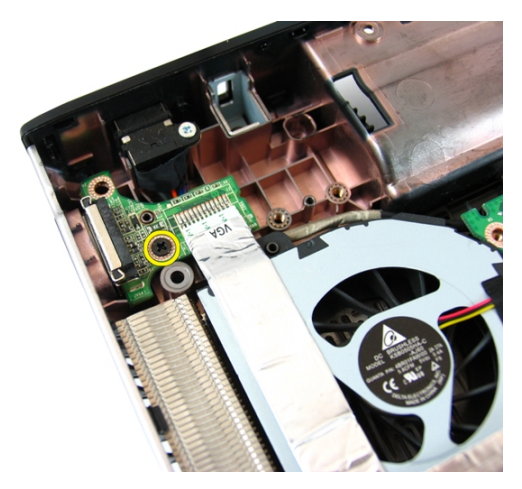

11. Ploščo VGA odstranite iz ohišja računalnika.

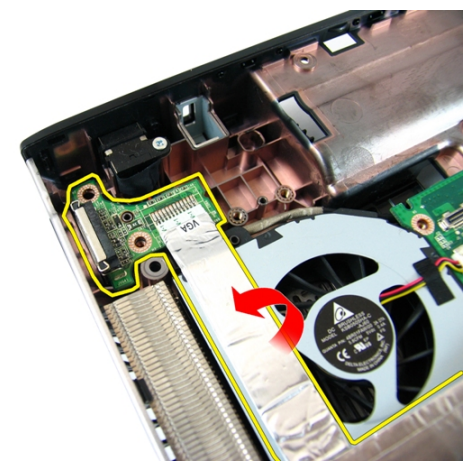

## Nameš**č**anje ploš**č**e VGA

- 1. Namestite ploščo VGA.
- 2. Privijte vijak, s katerim je pritrjena plošča VGA.
- 3. Priključite kabel VGA.
- 4. Namestite [sklop zaslona](#page-43-0).
- 5. Namestite pokrov te*č*[ajev zaslona](#page-37-0).
- 6. Namestite [naslon za dlani](#page-34-0).
- 7. Namestite opti*č*[ni pogon](#page-22-0).
- 8. Namestite *[pokrov pomnilnika](#page-17-0)*.
- 9. Namestite [tipkovnico](#page-27-0).
- 10. Namestite [baterijo](#page-11-0).
- 11. Sledite navodilom v poglavju Ko kon*č*[ate delo v notranjosti ra](#page-8-0)*č*unalnika.
# <span id="page-72-0"></span>18 Kartica za brezži**č**no lokalno omrežje (WLAN)

#### Odstranjevanje kartice za brezži**č**no lokalno omrežje (WLAN)

- 1. Sledite navodilom v razdelku [Pred posegi v ra](#page-6-0)*č*unalnik.
- 2. Odstranite [baterijo](#page-10-0).
- 3. Odstranite [tipkovnico](#page-24-0).
- 4. Odstranite *[pokrov pomnilnika](#page-16-0)*.
- 5. Odstranite opti*č*[ni pogon](#page-20-0).
- 6. Odstranite [naslon za dlani](#page-28-0).
- 7. Odstranite vijak, s katerim je pritrjena kartica WLAN.

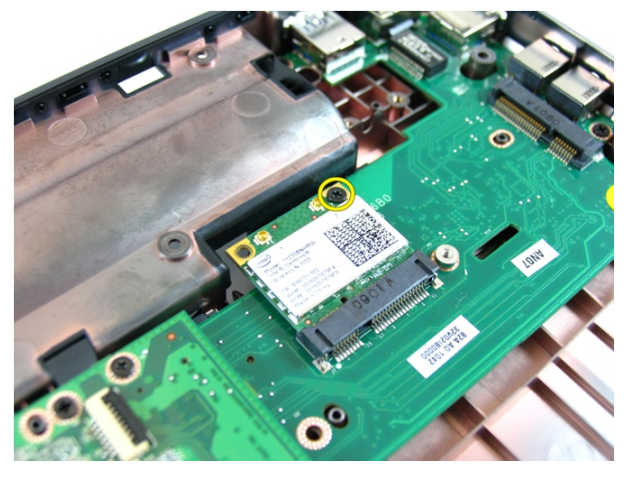

8. Kartico WLAN izvlecite iz reže in jo odstranite.

<span id="page-73-0"></span>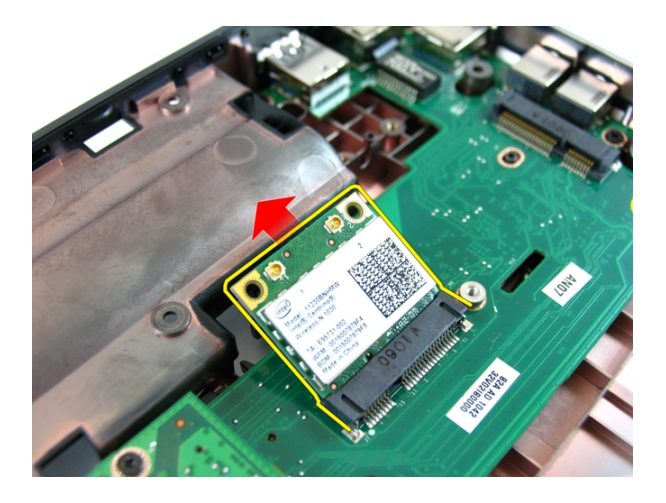

#### Nameš**č**anje kartice za brezži**č**no lokalno omrežje (WLAN)

- 1. Potisnite kartico WLAN v režo.
- 2. Privijte vijak in tako pritrdite kartico WLAN.
- 3. Priključite antene v skladu z barvnimi kodami na kartici WLAN.
- 4. Namestite [naslon za dlani](#page-34-0).
- 5. Namestite opti*č*[ni pogon](#page-22-0).
- 6. Namestite *[pokrov pomnilnika](#page-17-0)*.
- 7. Namestite [tipkovnico](#page-27-0).
- 8. Namestite [baterijo](#page-11-0).
- 9. Sledite navodilom v poglavju Ko kon*č*[ate delo v notranjosti ra](#page-8-0)*č*unalnika.

## <span id="page-74-0"></span>Sistemski ventilator

### Odstranjevanje sistemskega ventilatorja

- 1. Sledite navodilom v razdelku [Pred posegi v ra](#page-6-0)*č*unalnik.
- 2. Odstranite [baterijo](#page-10-0).
- 3. Odstranite [tipkovnico](#page-24-0).
- 4. Odstranite opti*č*[ni pogon](#page-20-0).
- 5. Odstranite [pokrov pomnilnika](#page-16-0).
- 6. Odstranite *[naslon za dlani](#page-28-0)*.
- 7. Odstranite [sklop zaslona](#page-40-0).
- 8. Odstranite [pokrov te](#page-36-0)*č*ajev.
- 9. Odstranite ploš*č*[o VGA](#page-68-0).
- 10. S sistemske plošče odklopite kabel ventilatorja za ohišje.

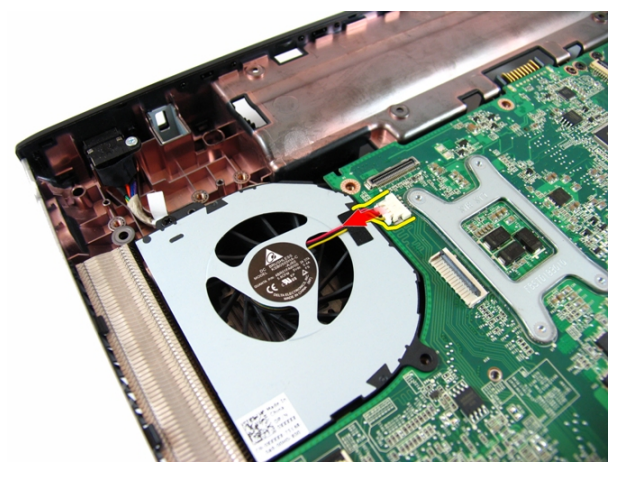

11. Odstranite vijak, s katerim je pritrjen sistemski ventilator.

<span id="page-75-0"></span>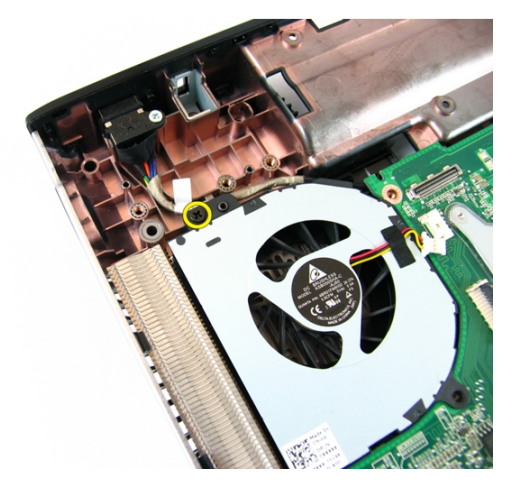

12. Sistemski ventilator odstranite z modula dna ohišja.

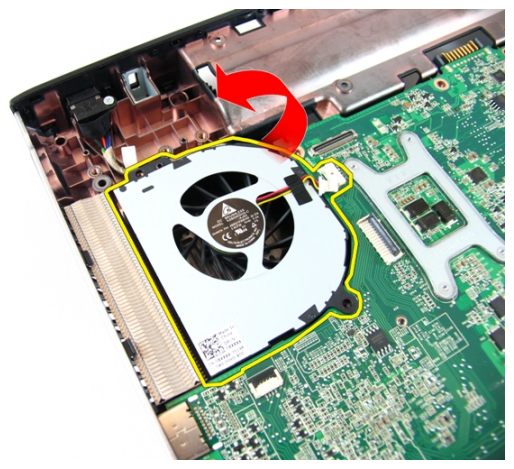

#### Nameš**č**anje sistemskega ventilatorja

- 1. Privijte vijak, s katerim je pritrjen sistemski ventilator.
- 2. Kabel sistemskega ventilatorja priklopite na matično ploščo.
- 3. Namestite ploš*č*[o VGA](#page-69-0).
- 4. Namestite pokrov te*č*[ajev zaslona](#page-37-0).
- 5. Namestite [sklop zaslona](#page-43-0).
- 6. Namestite [naslon za dlani](#page-34-0).
- 7. Namestite [pokrov pomnilnika](#page-17-0).
- 8. Namestite opti*č*[ni pogon](#page-22-0).
- 9. Namestite [tipkovnico](#page-27-0).
- 10. Namestite [baterijo](#page-11-0).
- 11. Sledite navodilom v poglavju Ko kon*č*[ate delo v notranjosti ra](#page-8-0)*č*unalnika.

## <span id="page-78-0"></span>Sistemska ploš**č**a

### Odstranjevanje mati**č**ne ploš**č**e

- 1. Sledite navodilom v razdelku [Pred posegi v ra](#page-6-0)*č*unalnik.
- 2. Odstranite [baterijo](#page-10-0).
- 3. Odstranite [kartico ExpressCard](#page-14-0).
- 4. Odstranite [tipkovnico](#page-24-0).
- 5. Odstranite [pokrov pomnilnika](#page-16-0).
- 6. Odstranite opti*č*[ni pogon](#page-20-0).
- 7. Odstranite [naslon za dlani](#page-28-0).
- 8. Odstranite [pokrov te](#page-36-0)*č*ajev.
- 9. Odstranite [sklop zaslona](#page-40-0).
- 10. Odstranite kartico WIAN.
- 11. Odstranite ploš*č*[o VGA](#page-68-0).
- 12. Odstranite [sistemski ventilator](#page-74-0).
- 13. Z matične plošče odklopite priključek kabla DC-in.

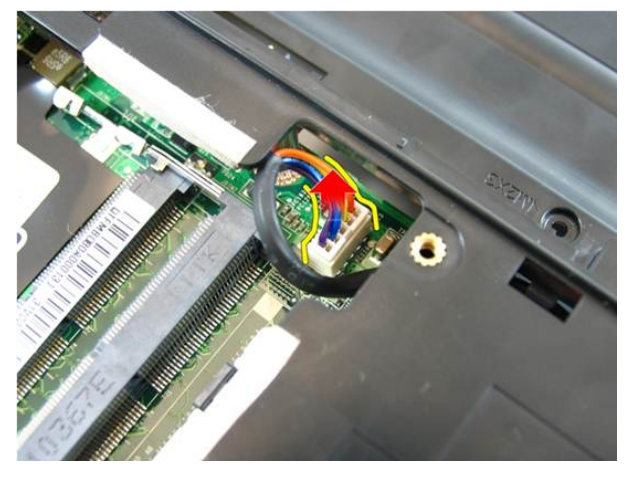

14. Odklopite kabel zvočnikov z matične plošče.

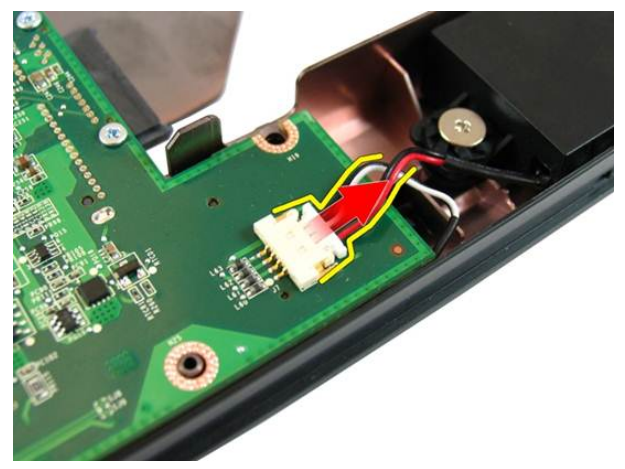

15. Odstranite vijake, s katerimi je pritrjena matična plošča.

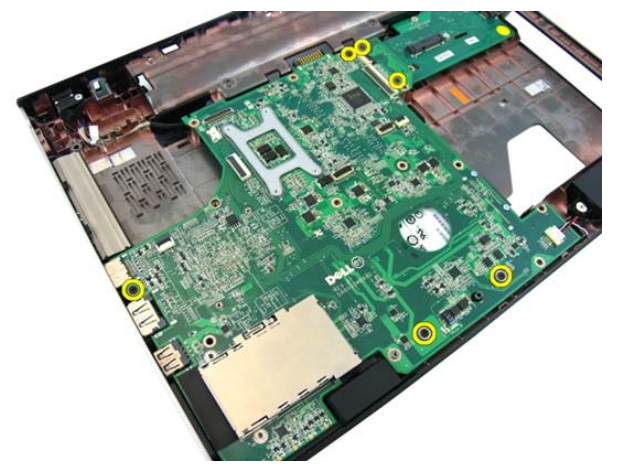

16. Vhodno/izhodno ploščo odklopite s sistemske plošče.

<span id="page-80-0"></span>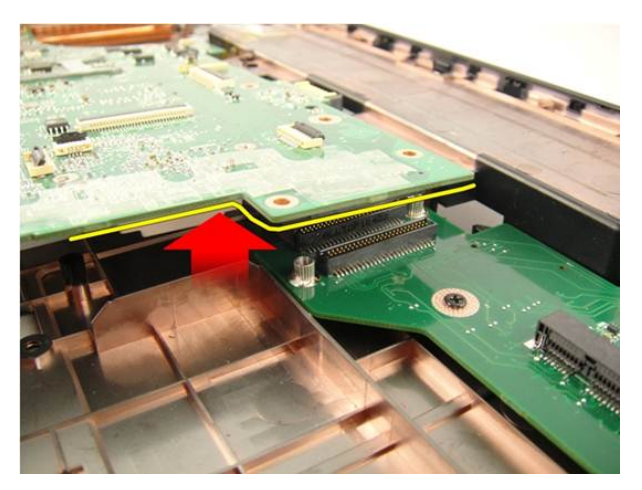

17. Dvignite in odstranite matično ploščo iz ohišja.

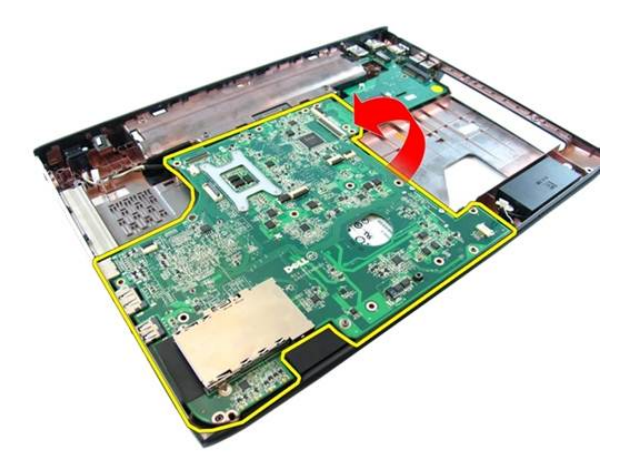

### Nameš**č**anje mati**č**ne ploš**č**e

- 1. Matično ploščo priključite na vhodno/izhodno ploščo.
- 2. Privijte vijake, s katerimi je pritrjena matična plošča.
- 3. Namestite [sistemski ventilator](#page-75-0).
- 4. Namestite ploš*č*[o VGA](#page-69-0).
- 5. Namestite *[mini kartico WLAN](#page-73-0)*.
- 6. Namestite [sklop zaslona](#page-43-0).
- 7. Namestite pokrov te*č*[ajev zaslona](#page-37-0).
- 8. Namestite [naslon za dlani](#page-34-0).
- 9. Namestite opti*č*[ni pogon](#page-22-0).
- 10. Namestite [pokrov pomnilnika](#page-17-0).
- 11. Namestite [tipkovnico](#page-27-0).
- 12. Namestite [kartico Express Dummy](#page-15-0).
- 13. Namestite [baterijo](#page-11-0).
- 14. Sledite navodilom v poglavju Ko kon*č*[ate delo v notranjosti ra](#page-8-0)*č*unalnika.

## Priklju**č**ek napajalnega kabla

## Odstranjevanje vrat DC-in

- 1. Sledite navodilom v razdelku [Pred posegi v ra](#page-6-0)*č*unalnik.
- 2. Odstranite [baterijo](#page-10-0).
- 3. Odstranite [kartico Express Dummy](#page-14-0).
- 4. Odstranite [tipkovnico](#page-24-0).
- 5. Odstranite *[pokrov pomnilnika](#page-16-0)*.
- 6. Odstranite opti*č*[ni pogon](#page-20-0).
- 7. Odstranite *[naslon za dlani](#page-28-0)*.
- 8. Odstranite [pokrov te](#page-36-0)*č*ajev.
- 9. Odstranite [sklop zaslona](#page-40-0).
- 10. Odstranite *[mini kartico WLAN](#page-72-0)*.
- 11. Odstranite ploš*č*[o VGA](#page-68-0).
- 12. Odstranite [sistemski ventilator](#page-74-0).
- 13. Odstranite mati*č*[no ploš](#page-78-0)*č*o.
- 14. Kabel DC-in snemite iz utora.

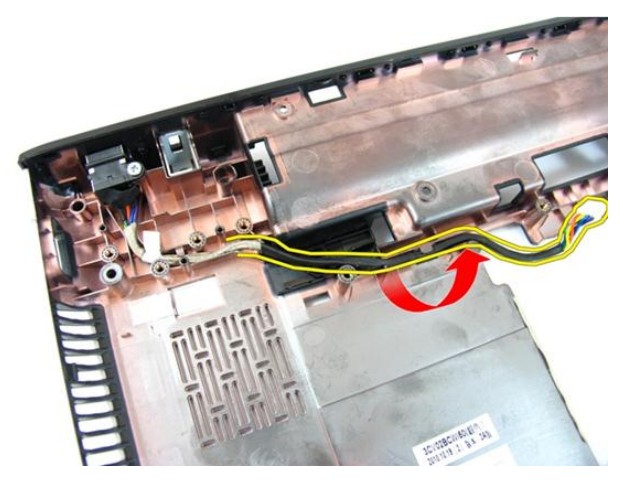

15. Odstranite vijak, s katerim so pritrjena vrata DC-in.

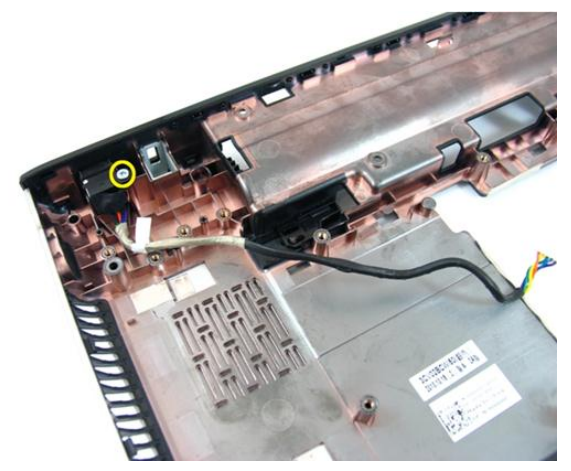

16. Vrata DC-in odstranite z dna ohišja.

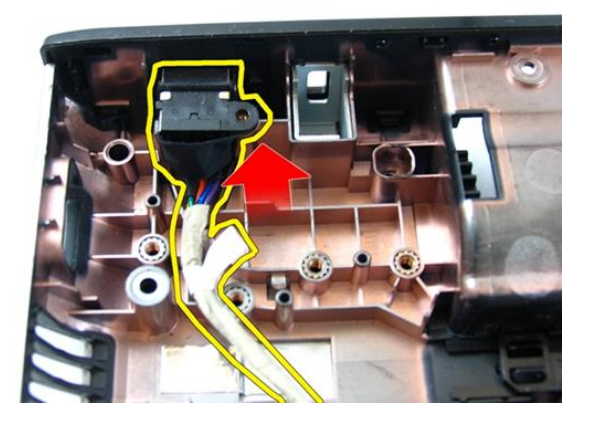

#### Nameš**č**anje vrat DC-in

- 1. Namestite vrata DC-in, vijake in speljite kable.
- 2. Namestite mati*č*[no ploš](#page-80-0)*č*o.
- 3. Namestite *[sistemski ventilator](#page-75-0)*.
- 4. Namestite ploš*č*[o VGA](#page-69-0).
- 5. Namestite [kartico WLAN](#page-73-0).
- 6. Namestite *[sklop zaslona](#page-43-0)*.
- 7. Namestite pokrov te*č*[ajev zaslona](#page-37-0).
- 8. Namestite [naslon za dlani](#page-34-0).
- 9. Namestite opti*č*[ni pogon](#page-22-0).
- 10. Namestite [pokrov pomnilnika](#page-17-0).
- 11. Namestite [tipkovnico](#page-27-0).
- 12. Namestite [kartico Express Dummy](#page-15-0).
- 13. Namestite [baterijo](#page-11-0).
- 14. Sledite navodilom v poglavju Ko kon*č*[ate delo v notranjosti ra](#page-8-0)*č*unalnika.

## Vhodna/izhodna ploš**č**a

## Odstranjevanje vhodne/izhodne ploš**č**e

- 1. Sledite navodilom v razdelku [Pred posegi v ra](#page-6-0)*č*unalnik.
- 2. Odstranite [baterijo](#page-10-0).
- 3. Odstranite [kartico Express Dummy](#page-14-0).
- 4. Odstranite [tipkovnico](#page-24-0).
- 5. Odstranite *[pokrov pomnilnika](#page-16-0)*.
- 6. Odstranite opti*č*[ni pogon](#page-20-0).
- 7. Odstranite *[naslon za dlani](#page-28-0)*.
- 8. Odstranite [pokrov te](#page-36-0)*č*ajev.
- 9. Odstranite [sklop zaslona](#page-40-0).
- 10. Odstranite *[mini kartico WLAN](#page-72-0)*.
- 11. Odstranite ploš*č*[o VGA](#page-68-0).
- 12. Odstranite [sistemski ventilator](#page-74-0).
- 13. Odstranite mati*č*[no ploš](#page-78-0)*č*o.
- 14. Odstranite vijake, s katerimi je pritrjena V/I-plošča.

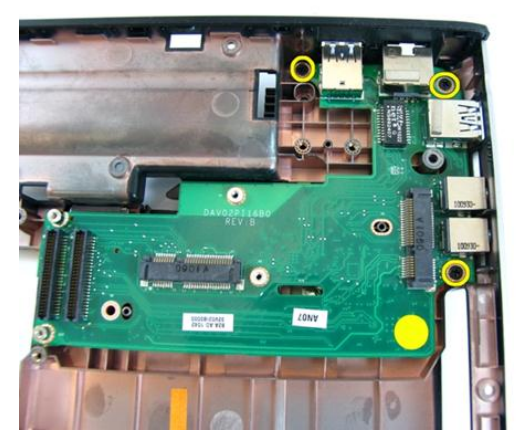

15. Odstranite V/I-ploščo od dna ohišja.

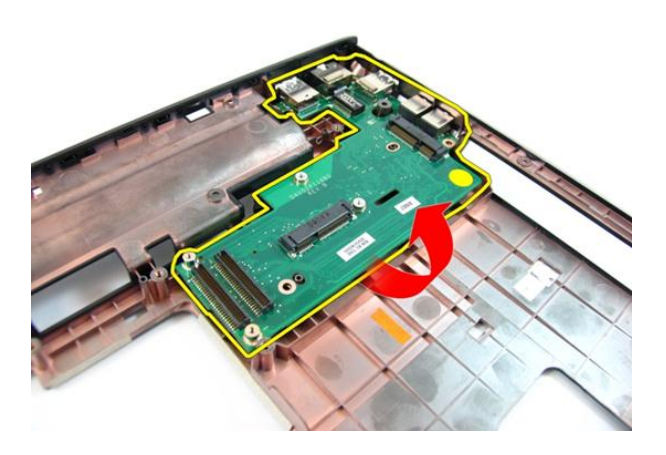

#### Nameš**č**anje vhodne/izhodne ploš**č**e

- 1. Namestite vhodno/izhodno ploščo.
- 2. Privijte vijake, s katerimi je pritrjena V/I-plošča.
- 3. Namestite mati*č*[no ploš](#page-80-0)*č*o.
- 4. Namestite [sistemski ventilator](#page-75-0).
- 5. Namestite ploš*č*[o VGA](#page-69-0).
- 6. Namestite *[mini kartico WLAN](#page-73-0)*.
- 7. Namestite [sklop zaslona](#page-43-0).
- 8. Namestite pokrov te*č*[ajev zaslona](#page-37-0).
- 9. Namestite [naslon za dlani](#page-34-0).
- 10. Namestite opti*č*[ni pogon](#page-22-0).
- 11. Namestite [pokrov pomnilnika](#page-17-0).
- 12. Namestite [tipkovnico](#page-27-0).
- 13. Namestite [kartico Express Dummy](#page-15-0).
- 14. Namestite [baterijo](#page-11-0).
- 15. Sledite navodilom v poglavju Ko kon*č*[ate delo v notranjosti ra](#page-8-0)*č*unalnika.

## Zvo**č**nik

### Odstranjevanje zvo**č**nikov

- 1. Sledite navodilom v razdelku [Pred posegi v ra](#page-6-0)*č*unalnik.
- 2. Odstranite [baterijo](#page-10-0).
- 3. Odstranite [kartico Express Dummy](#page-14-0).
- 4. Odstranite [tipkovnico](#page-24-0).
- 5. Odstranite *[pokrov pomnilnika](#page-16-0)*.
- 6. Odstranite opti*č*[ni pogon](#page-20-0).
- 7. Odstranite *[naslon za dlani](#page-28-0)*.
- 8. Odstranite [pokrov te](#page-36-0)*č*ajev.
- 9. Odstranite [sklop zaslona](#page-40-0).
- 10. Odstranite *[mini kartico WLAN](#page-72-0)*.
- 11. Odstranite ploš*č*[o VGA](#page-68-0).
- 12. Odstranite [sistemski ventilator](#page-74-0).
- 13. Odstranite mati*č*[no ploš](#page-78-0)*č*o.
- 14. Odstranite vijake, s katerimi je pritrjen levi zvočnik.

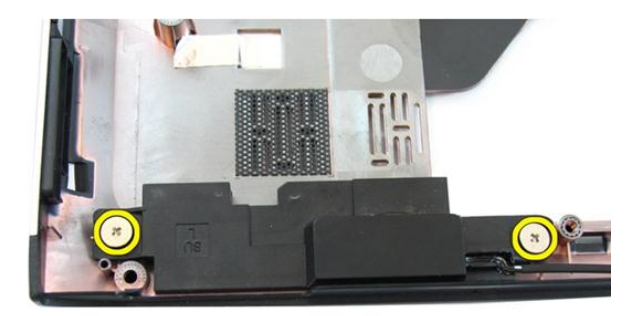

15. Dvignite zvočnik z dna ohišja.

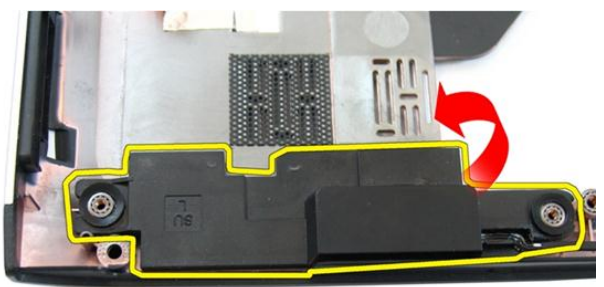

16. Odstranite vijake, s katerimi je pritrjen desni zvočnik.

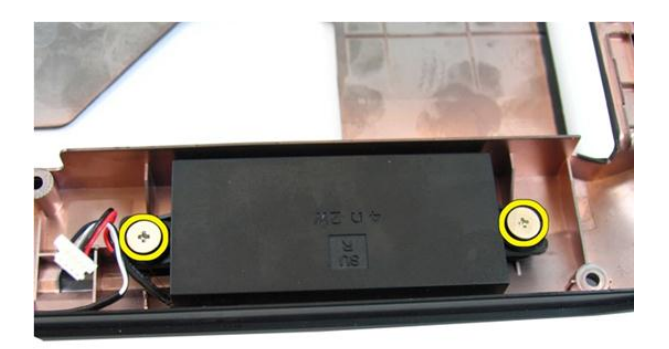

17. Dvignite desni zvočnik in odstranite modul zvočnikov.

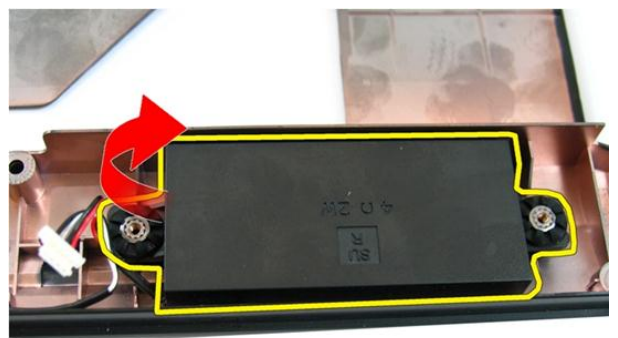

## Nameš**č**anje zvo**č**nikov

- 1. Vstavite desni in levi zvočnik v ustrezno mesto.
- 2. Privijte vijake, s katerimi sta pritrjena levi in desni zvočnik.
- 3. Namestite mati*č*[no ploš](#page-80-0)*č*o.
- 4. Namestite [sistemski ventilator](#page-75-0).
- 5. Namestite ploš*č*[o VGA](#page-69-0).
- 6. Namestite *[mini kartico WLAN](#page-73-0)*.
- 7. Namestite [sklop zaslona](#page-43-0).
- 8. Namestite pokrov te*č*[ajev zaslona](#page-37-0).
- 9. Namestite [naslon za dlani](#page-34-0).
- 10. Namestite opti*č*[ni pogon](#page-22-0).
- 11. Namestite [pokrov pomnilnika](#page-17-0).
- 12. Namestite [tipkovnico](#page-27-0).
- 13. Namestite [kartico Express Dummy](#page-15-0).
- 14. Namestite [baterijo](#page-11-0).
- 15. Sledite navodilom v poglavju Ko kon*č*[ate delo v notranjosti ra](#page-8-0)*č*unalnika.

## Trdi disk

## Odstranjevanje trdega diska

- 1. Sledite navodilom v razdelku [Pred posegi v ra](#page-6-0)*č*unalnik.
- 2. Odstranite [baterijo](#page-10-0).
- 3. Odstranite [kartico Express Dummy](#page-14-0).
- 4. Odstranite [tipkovnico](#page-24-0).
- 5. Odstranite *[pokrov pomnilnika](#page-16-0)*.
- 6. Odstranite opti*č*[ni pogon](#page-20-0).
- 7. Odstranite [naslon za dlani](#page-28-0).
- 8. Odstranite [pokrov te](#page-36-0)*č*ajev.
- 9. Odstranite [sklop zaslona](#page-40-0).
- 10. Odstranite *[mini kartico WLAN](#page-72-0)*.
- 11. Odstranite ploš*č*[o VGA](#page-68-0).
- 12. Odstranite [sistemski ventilator](#page-74-0).
- 13. Odstranite mati*č*[no ploš](#page-78-0)*č*o.
- 14. Odstranite vijake, s katerimi je pritrjen nosilec trdega diska.

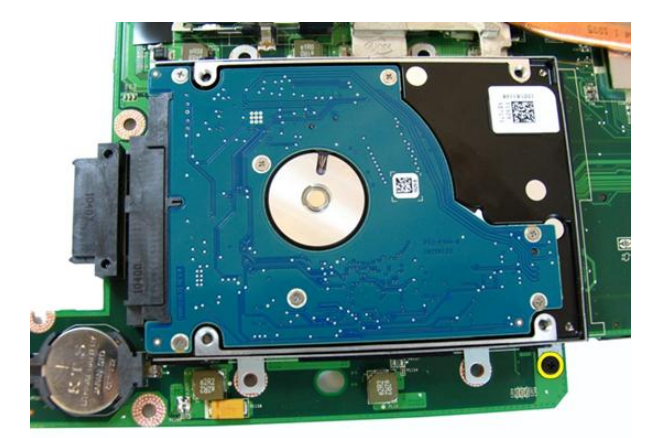

15. Modul trdega diska potisnite tako, da ga sprostite z matične plošče.

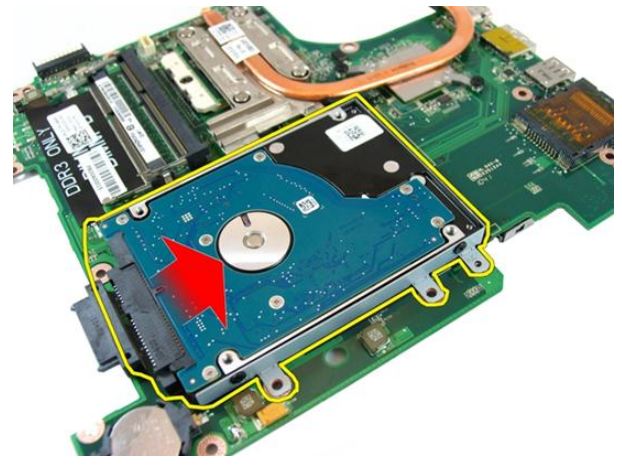

16. Odstranite modul trdega diska z matične plošče.

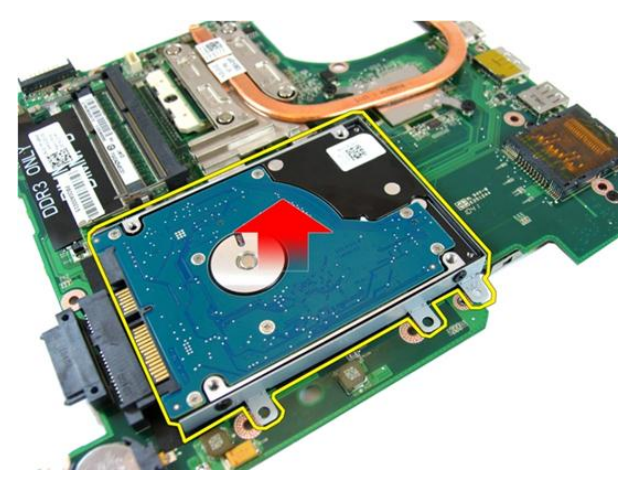

17. Odstranite vijake, s katerimi je pritrjen nosilec trdega diska na eni strani.

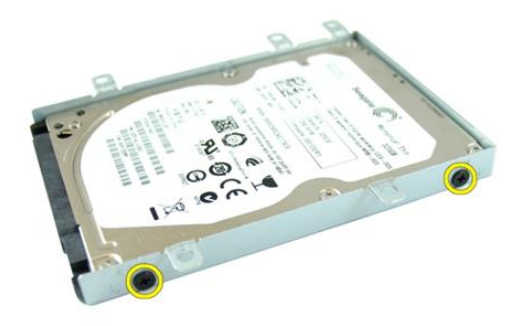

18. Odstranite vijake, s katerimi je pritrjen nosilec trdega diska na drugi strani.

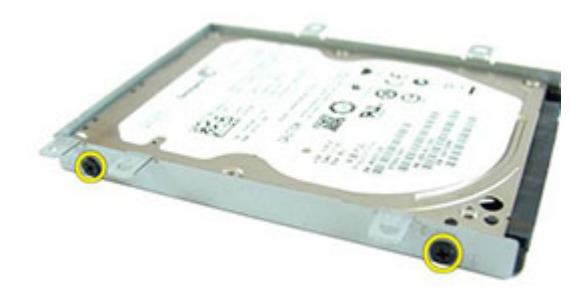

19. Trdi disk izvlecite iz nosilca trdega diska.

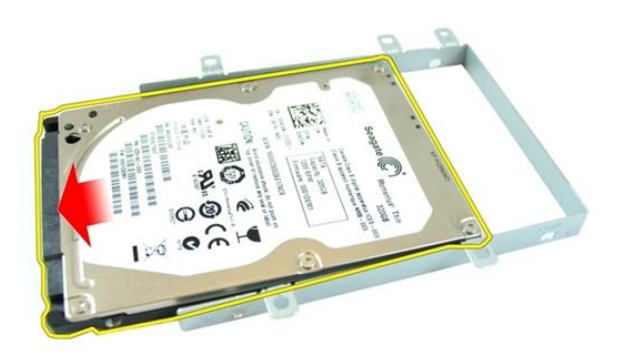

### Nameš**č**anje trdega diska

- 1. Privijte vijake, s katerimi je trdi disk pritrjen.
- 2. Potisnite modul trdega diska v režo matične plošče.
- 3. Privijte vijake in tako namestite trdi disk.
- 4. Namestite mati*č*[no ploš](#page-80-0)*č*o.
- 5. Namestite [sistemski ventilator](#page-75-0).
- 6. Namestite ploš*č*[o VGA](#page-69-0).
- 7. Namestite *[mini kartico WLAN](#page-73-0)*.
- 8. Namestite [sklop zaslona](#page-43-0).
- 9. Namestite pokrov te*č*[ajev zaslona](#page-37-0).
- 10. Namestite [naslon za dlani](#page-34-0).
- 11. Namestite opti*č*[ni pogon](#page-22-0).
- 12. Namestite [pokrov pomnilnika](#page-17-0).
- 13. Namestite [tipkovnico](#page-27-0).
- 14. Namestite [kartico Express Dummy](#page-15-0).
- 15. Namestite [baterijo](#page-11-0).
- 16. Sledite navodilom v poglavju Ko kon*č*[ate delo v notranjosti ra](#page-8-0)*č*unalnika.

## <span id="page-100-0"></span>Hladilnik

## Odstranjevanje hladilnika

- 1. Sledite navodilom v razdelku [Pred posegi v ra](#page-6-0)*č*unalnik.
- 2. Odstranite [baterijo](#page-10-0).
- 3. Odstranite [kartico Express Dummy](#page-14-0).
- 4. Odstranite [tipkovnico](#page-24-0).
- 5. Odstranite *[pokrov pomnilnika](#page-16-0)*.
- 6. Odstranite opti*č*[ni pogon](#page-20-0).
- 7. Odstranite [naslon za dlani](#page-28-0).
- 8. Odstranite [pokrov te](#page-36-0)*č*ajev.
- 9. Odstranite [sklop zaslona](#page-40-0).
- 10. Odstranite *[mini kartico WLAN](#page-72-0)*.
- 11. Odstranite ploš*č*[o VGA](#page-68-0).
- 12. Odstranite [sistemski ventilator](#page-74-0).
- 13. Odstranite mati*č*[no ploš](#page-78-0)*č*o.
- 14. Odvijte vijake, s katerimi je pritrjen hladilnik, v zaporedju, prikazanem na sliki.

<span id="page-101-0"></span>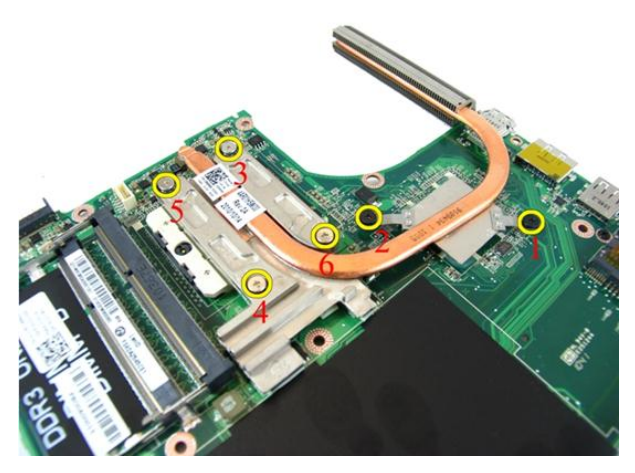

15. Hladilnik dvignite in ga odstranite z matične plošče.

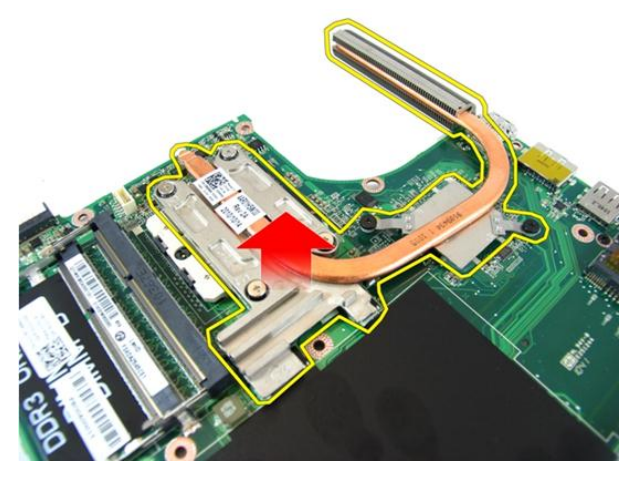

### Nameš**č**anje hladilnika

- 1. Privijte vijake, s katerimi je hladilnik pritrjen na matično ploščo.
- 2. Namestite mati*č*[no ploš](#page-80-0)*č*o.
- 3. Namestite *[sistemski ventilator](#page-75-0)*.
- 4. Namestite ploš*č*[o VGA](#page-69-0).
- 5. Namestite *[mini kartico WLAN](#page-73-0)*.
- 6. Namestite [sklop zaslona](#page-43-0).
- 7. Namestite pokrov te*č*[ajev zaslona](#page-37-0).
- 8. Namestite [naslon za dlani](#page-34-0).
- 9. Namestite opti*č*[ni pogon](#page-22-0).
- 10. Namestite [pokrov pomnilnika](#page-17-0).
- 11. Namestite [tipkovnico](#page-27-0).
- 12. Namestite [kartico Express Dummy](#page-15-0).
- 13. Namestite [baterijo](#page-11-0).
- 14. Sledite navodilom v poglavju Ko kon*č*[ate delo v notranjosti ra](#page-8-0)*č*unalnika.

## Procesor

### Odstranjevanje procesorja

- 1. Sledite navodilom v razdelku [Pred posegi v ra](#page-6-0)*č*unalnik.
- 2. Odstranite [baterijo](#page-10-0).
- 3. Odstranite [kartico Express Dummy](#page-14-0).
- 4. Odstranite [tipkovnico](#page-24-0).
- 5. Odstranite *[pokrov pomnilnika](#page-16-0)*.
- 6. Odstranite opti*č*[ni pogon](#page-20-0).
- 7. Odstranite [naslon za dlani](#page-28-0).
- 8. Odstranite [pokrov te](#page-36-0)*č*ajev.
- 9. Odstranite [sklop zaslona](#page-40-0).
- 10. Odstranite *[mini kartico WLAN](#page-72-0)*.
- 11. Odstranite ploš*č*[o VGA](#page-68-0).
- 12. Odstranite *[sistemski ventilator](#page-74-0)*.
- 13. Odstranite mati*č*[no ploš](#page-78-0)*č*o.
- 14. Odstranite *[hladilnik](#page-100-0)*.
- 15. Zavrtite vijak procesorja v nasprotni smeri urinega kazalca.

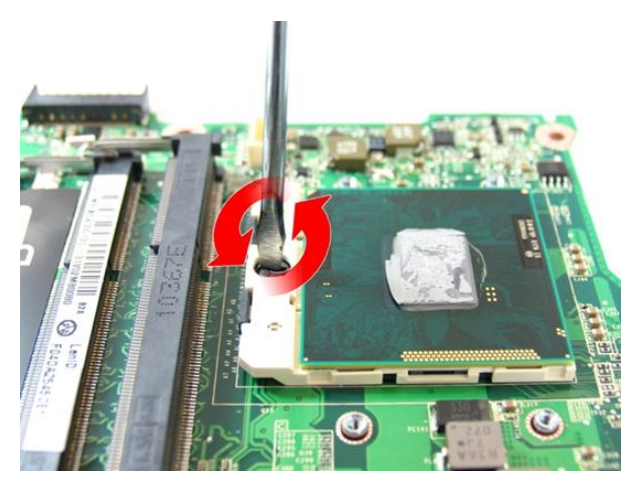

16. Dvignite procesor iz reže naravnost navzgor in ga položite v antistatično embalažo.

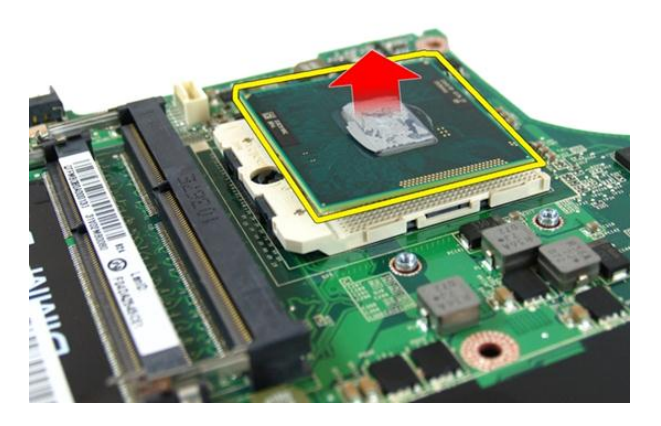

### Nameš**č**anje procesorja

- 1. Procesor vstavite v ležišče za procesor. Poskrbite, da bo procesor ustrezno nameščen.
- 2. Privijte vijak procesorja v smeri urinega kazalca, tako da je v zaklenjenem položaju.
- 3. Namestite [hladilnik](#page-101-0).
- 4. Namestite mati*č*[no ploš](#page-80-0)*č*o.
- 5. Namestite [sistemski ventilator](#page-75-0).
- 6. Namestite ploš*č*[o VGA](#page-69-0).
- 7. Namestite [mini kartico WLAN](#page-73-0).
- 8. Namestite [sklop zaslona](#page-43-0).
- 9. Namestite pokrov te*č*[ajev zaslona](#page-37-0).
- 10. Namestite [naslon za dlani](#page-34-0).
- 11. Namestite opti*č*[ni pogon](#page-22-0).
- 12. Namestite [pokrov pomnilnika](#page-17-0).
- 13. Namestite [tipkovnico](#page-27-0).
- 14. Namestite [kartico Express Dummy](#page-15-0).
- 15. Namestite [baterijo](#page-11-0).
- 16. Sledite navodilom v poglavju Ko kon*č*[ate delo v notranjosti ra](#page-8-0)*č*unalnika.
# Gumbna baterija

## Odstranjevanje gumbne baterije

- 1. Sledite navodilom v razdelku [Pred posegi v ra](#page-6-0)*č*unalnik.
- 2. Odstranite [baterijo](#page-10-0).
- 3. Odstranite [kartico Express Dummy](#page-14-0).
- 4. Odstranite [tipkovnico](#page-24-0).
- 5. Odstranite *[pokrov pomnilnika](#page-16-0)*.
- 6. Odstranite opti*č*[ni pogon](#page-20-0).
- 7. Odstranite *[naslon za dlani](#page-28-0)*.
- 8. Odstranite [pokrov te](#page-36-0)*č*ajev.
- 9. Odstranite [sklop zaslona](#page-40-0).
- 10. Odstranite *[mini kartico WLAN](#page-72-0)*.
- 11. Odstranite ploš*č*[o VGA](#page-68-0).
- 12. Odstranite [sistemski ventilator](#page-74-0).
- 13. Odstranite mati*č*[no ploš](#page-78-0)*č*o.
- 14. Z odstranjevalnikom gumbne baterije odstranite gumbno baterijo.

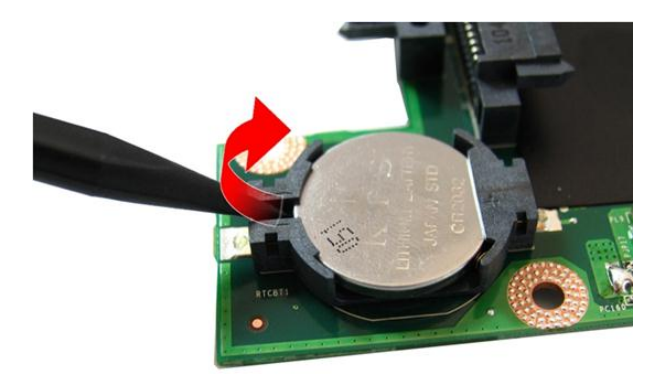

15. Gumbno baterijo odstranite iz reže.

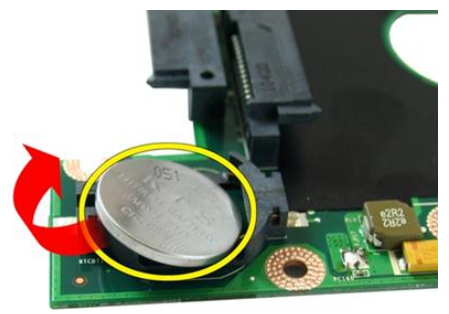

## Nameš**č**anje gumbne baterije

- 1. Gumbno baterijo namestite v ležišče zanjo.
- 2. Namestite mati*č*[no ploš](#page-80-0)*č*o.
- 3. Namestite [sistemski ventilator](#page-75-0).
- 4. Namestite ploš*č*[o VGA](#page-69-0).
- 5. Namestite [mini kartico WLAN](#page-73-0).
- 6. Namestite [sklop zaslona](#page-43-0).
- 7. Namestite pokrov te*č*[ajev zaslona](#page-37-0).
- 8. Namestite [naslon za dlani](#page-34-0).
- 9. Namestite opti*č*[ni pogon](#page-22-0).
- 10. Namestite [pokrov pomnilnika](#page-17-0).
- 11. Namestite [tipkovnico](#page-27-0).
- 12. Namestite [kartico Express Dummy](#page-15-0).
- 13. Namestite [baterijo](#page-11-0).
- 14. Sledite navodilom v poglavju Ko kon*č*[ate delo v notranjosti ra](#page-8-0)*č*unalnika.

# Sistemske nastavitve

## Pregled sistemskih nastavitev

Sistemske nastavitve vam omogočajo:

- spreminjanje informacij o konfiguraciji sistema po dodajanju, spremembi ali odstranitvi strojne opreme iz računalnika,
- nastavitev ali spreminjanje uporabniških možnosti, na primer uporabniškega gesla,
- ogled količine trenutno nameščenega pomnilnika ali nastavitev vrste nameščenega trdega diska.

Pred uporabo sistemskih nastavitev priporočamo, da si zapišete informacije sistemskih nastavitev za poznejšo referenco.

POZOR: Nastavitve tega programa spreminjajte le, **č**e imate strokovno znanje s podro**č**ja ra**č**unalništva. Nekatere spremembe lahko povzro**č**ijo nepravilno delovanje ra**č**unalnika.

### Vstop v sistemske nastavitve

- 1. Vklopite (ali znova zaženite) računalnik.
- 2. Ko se pojavi modri logotip DELL, bodite pozorni na prikaz poziva F2.
- 3. Ko se pojavi poziv F2, nemudoma pritisnite <F2>.

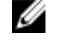

**OPOMBA:** Poziv F2 opozarja, da se je tipkovnica vključila. Ta poziv se lahko prikaže zelo nenadno, zato bodite pozorni in pravočasno pritisnite <F2>. Če pritisnete <F2> pred prikazom pozivnika, pritisk tipke ne bo zaznan.

4. Če ste čakali predolgo in se ob čakanju pojavi logotip operacijskega sistema, počakajte, da se naloži namizje Microsoft Windows. Nato zaustavite računalnik in poskusite znova.

### Zasloni sistemskih nastavitev

Menu (Meni) – Pojavi se na vrhu okna sistemskih nastavitev. V tem polju je meni za dostop do možnosti sistemskih nastavitev. Pritisnite tipko < Puščica levo > ali < Puščica desno > za pomikanje po možnostih. Ko je možnost v meniju Menu označena, so v Options List (Seznam možnosti) navedene možnosti, ki določajo strojno opremo, nameščeno v vašem računalniku.

Options List (Seznam možnosti) – Pojavi se na levi strani okna sistemskih nastavitev. V polju so navedene funkcije, ki določajo konfiguracijo računalnika, vključno z nameščeno strojno opremo, porabo energije, varčevanjem z energijo in varnostnimi funkcijami. Po seznamu se pomikate s puščičnima tipkama gor in dol. Ko označite določeno možnost, Options Field (Polje z možnostmi) prikaže trenutno in razpoložljive nastavitve za možnost.

Options Field (Polje z možnostmi) – Prikazano je na desni strani Options List (Seznam možnosti) in vsebuje podatke o vsaki možnosti v Options List (Seznam možnosti). V tem polju si lahko ogledate informacije o računalniku in spremenite trenutne nastavitve. Če želite spremeniti trenutne nastavitve, pritisnite tipko <Enter>. Pritisnite <ESC> za vrnitev na Options List (Seznam možnosti).

Help (Pomoč) — Prikaže se na desni strani okna sistemskih nastavitev in vsebuje informacije o možnosti, izbrani iz Options List (Seznam možnosti).

OPOMBA: Vseh W navedenih možnosti v polju z možnosti ni mogoče spremeniti.

Key Functions (Funkcije tipk) — Prikaže se pod Options Field (Polje z možnostmi) in navaja seznam tipk in njihove funkcije znotraj aktivnega polja sistemskih nastavitev.

S pritiskanjem teh tipk se lahko pomikate po zaslonih sistemskih nastavitev:

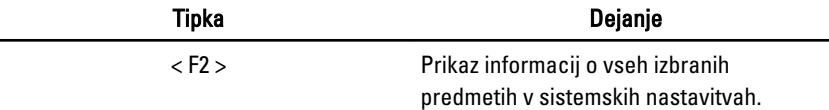

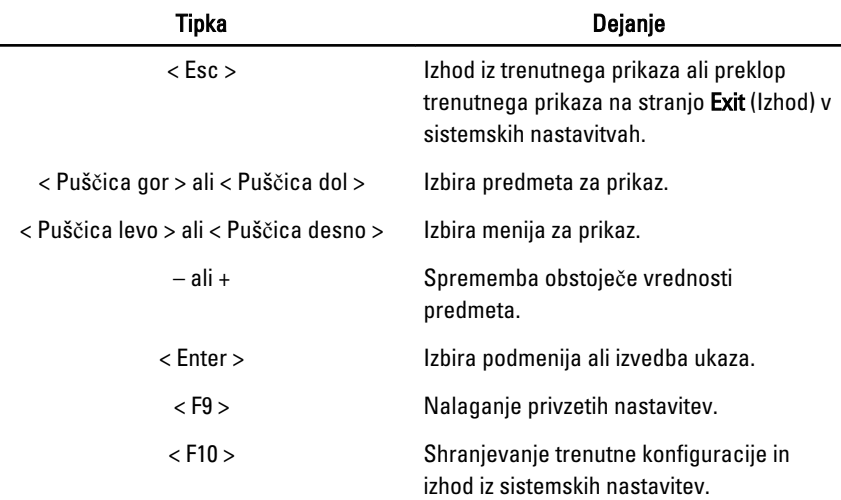

### Možnosti sistemskih nastavitev

### Glavno

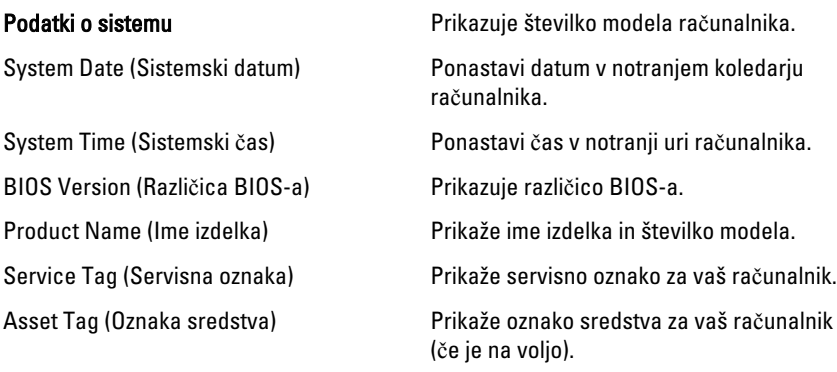

#### Processor Information (Informacije o procesorju)

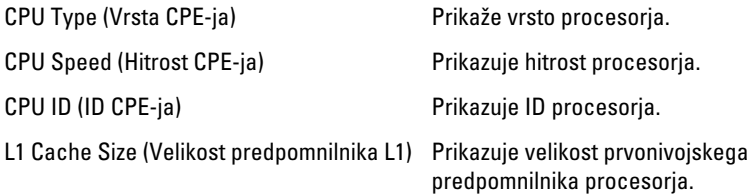

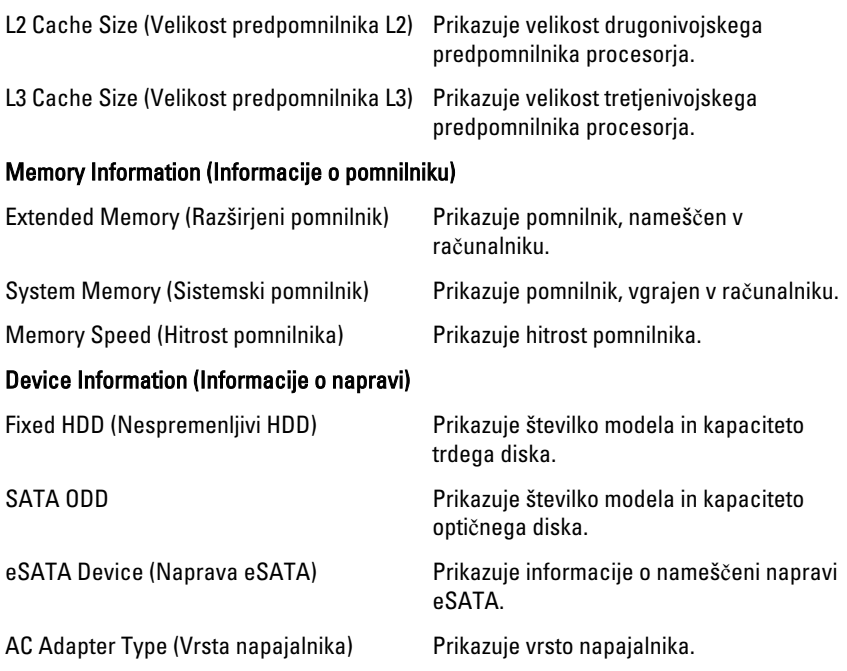

### Advanced (Napredno)

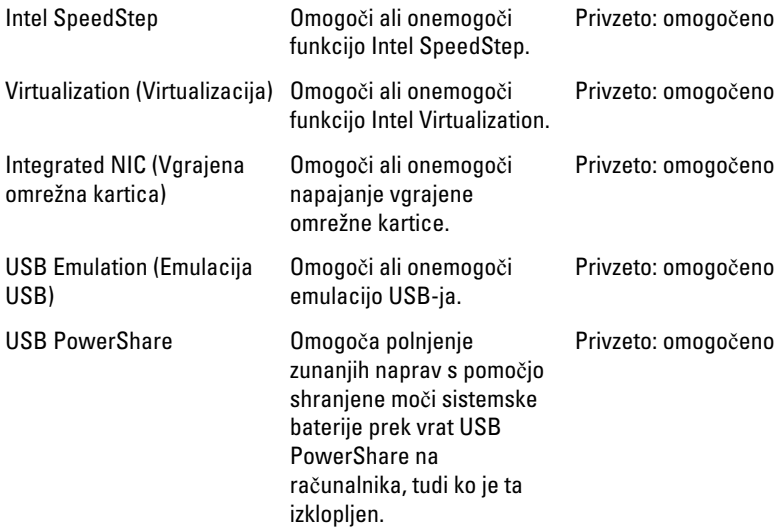

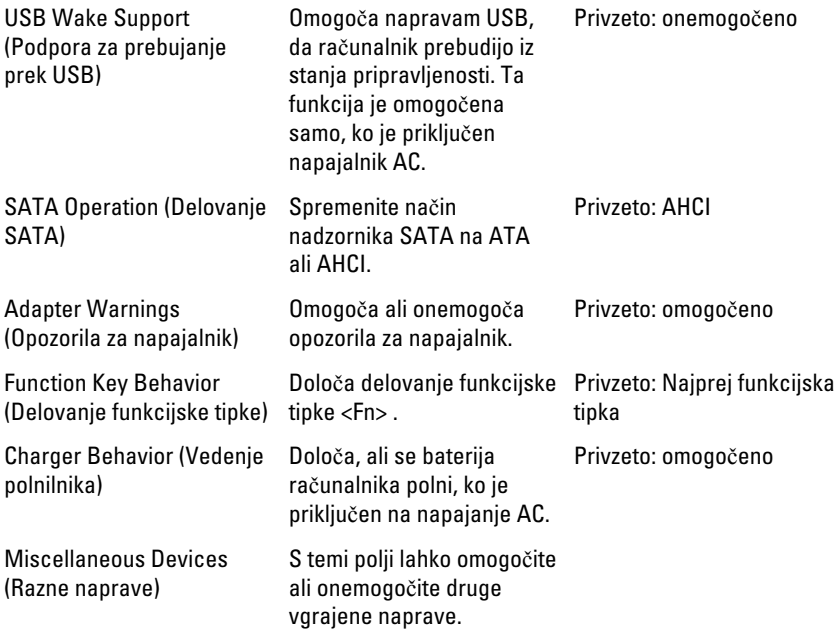

### Varnost

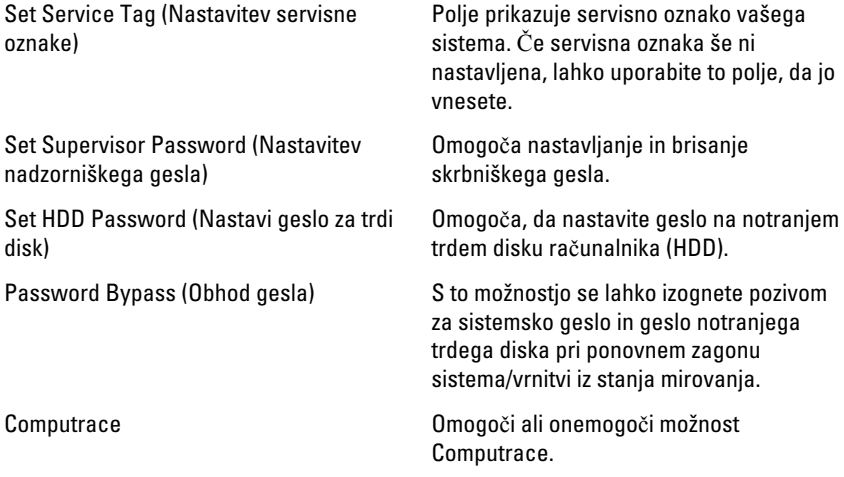

### Boot (Zagon)

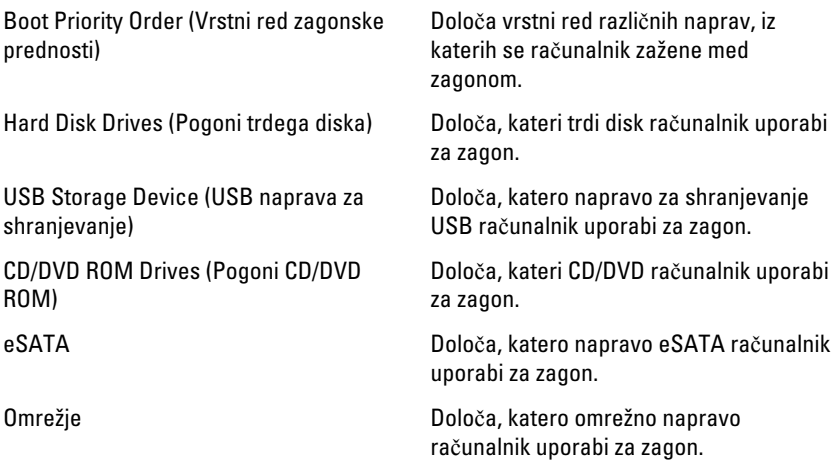

### Exit (Izhod)

V tem razdelku lahko shranite, razveljavite in naložite privzete nastavitve, preden zapustite sistemske nastavitve.

# Diagnostika

### Lu**č**ke stanja za napravo

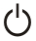

Sveti, ko je računalnik vklopljen, in utripa, ko je računalnik v načinu upravljanja porabe.

A

Zasveti, ko računalnik bere ali zapisuje podatke.

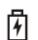

Sveti ali utripa in s tem opozarja na stanje polnjenja baterije.

 $\binom{n}{k}$ Zasveti, ko je omogočeno brezžično omrežje.

## Lu**č**ke stanja baterije

Če je računalnik priključen v električno vtičnico, lučka baterije deluje na naslednje načine:

- Oranžna in bela lu**č**ka izmeni**č**no utripata v računalnik je priključen nepreverjen ali nepodprt napajalnik, ki ni Dellov.
- Oranžna lu**č**ka utripa, bela lu**č**ka pa sveti začasna napaka baterije, omrežni napajalnik je priključen.
- Oranžna lu**č**ka neprekinjeno utripa usodna okvara baterije, omrežni napajalnik je priključen.
- Lu**č**ka ne sveti baterija je napolnjena, omrežni napajalnik je priključen.
- Bela lu**č**ka sveti baterija je v načinu polnjenja, omrežni napajalnik je priključen.

## Diagnosti**č**ne kode piskov

Naslednja tabela prikazuje možne kode piskov, ki se lahko prikažejo, kadar računalnik ne more izvesti samopreizkusa ob vklopu.

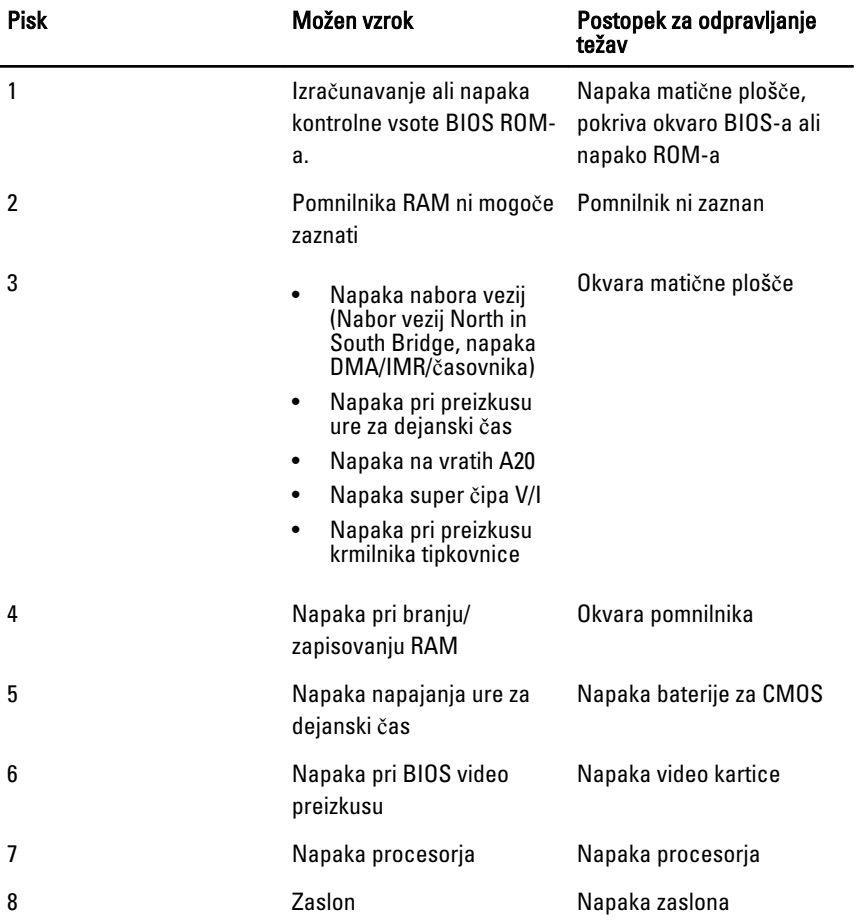

# Tehni**č**ni podatki

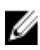

**OPOMBA:** Ponudba se lahko razlikuje glede na regijo. Naslednji tehnični podatki so tisti, ki jih za dostavo z računalnikom zahteva zakon. Za več informacij o konfiguraciji računalnika kliknite Start → Pomo**č** in podpora ter izberite možnost za prikaz podatkov o vašem računalniku.

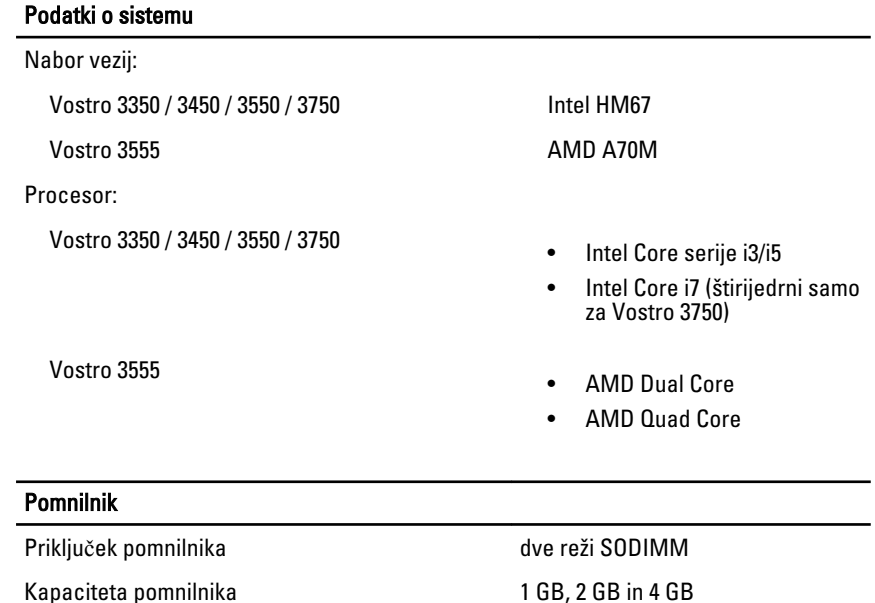

Najmanjša količina pomnilnika 2 GB

Največja količina pomnilnika a a stave 8 GB

Vrsta pomnilnika DDR3 SDRAM s 1333 MHz

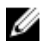

OPOMBA: Samo 64-bitni operacijski sistemi lahko zaznajo kapacitete pomnilnika, ki so večje od 4 GB.

#### Grafi**č**na kartica

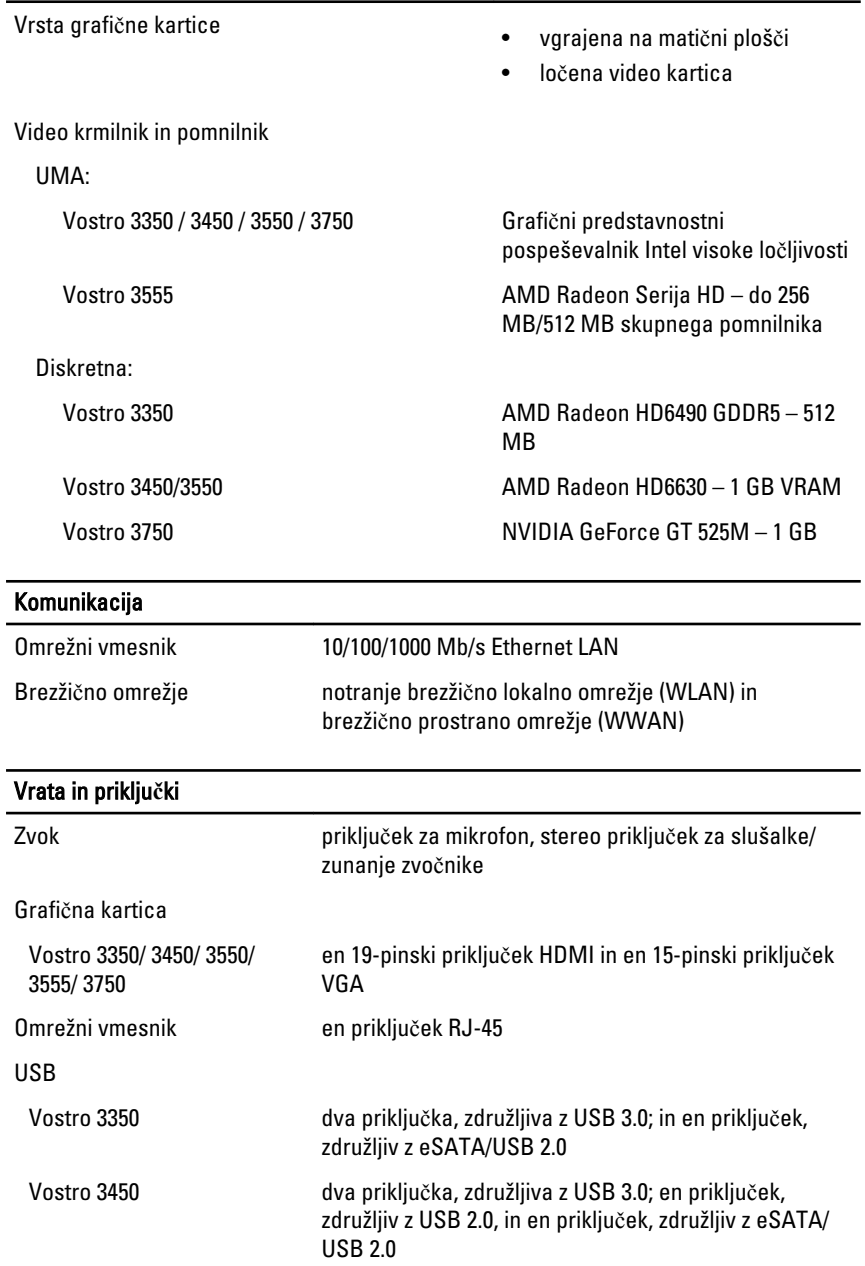

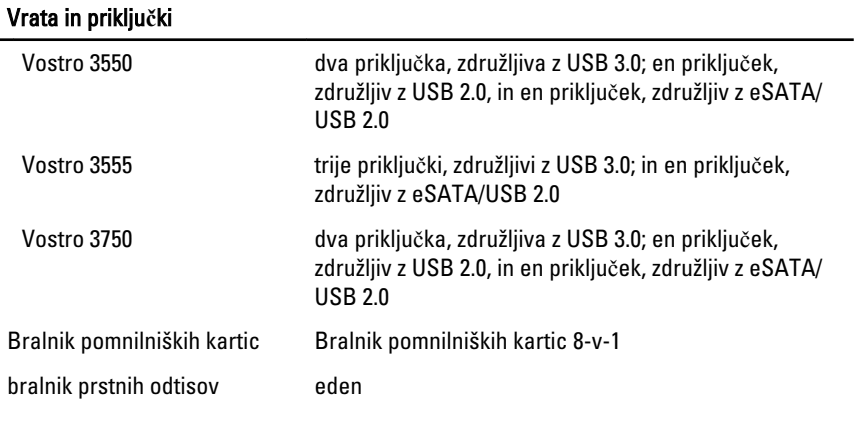

#### **Tipkovnica**

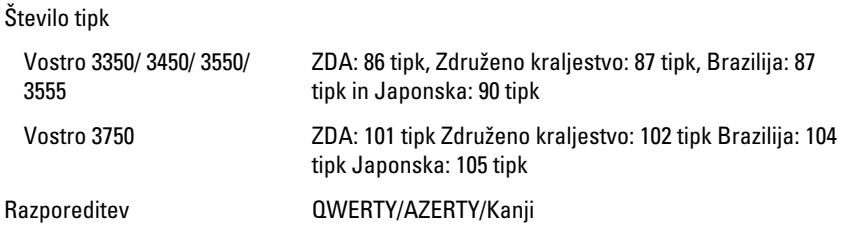

#### Sledilna ploš**č**ica

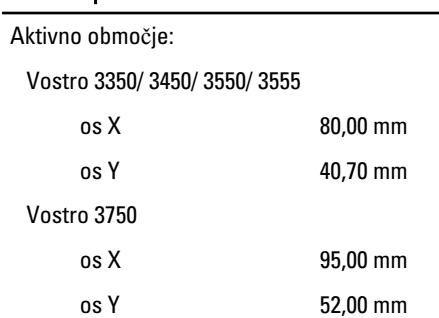

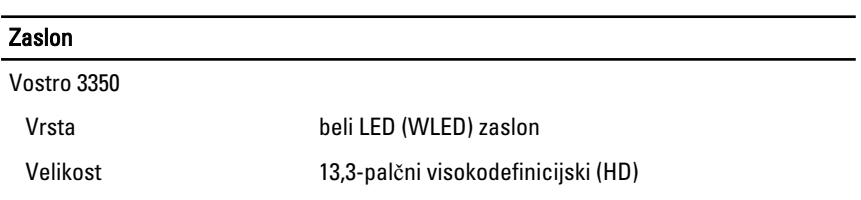

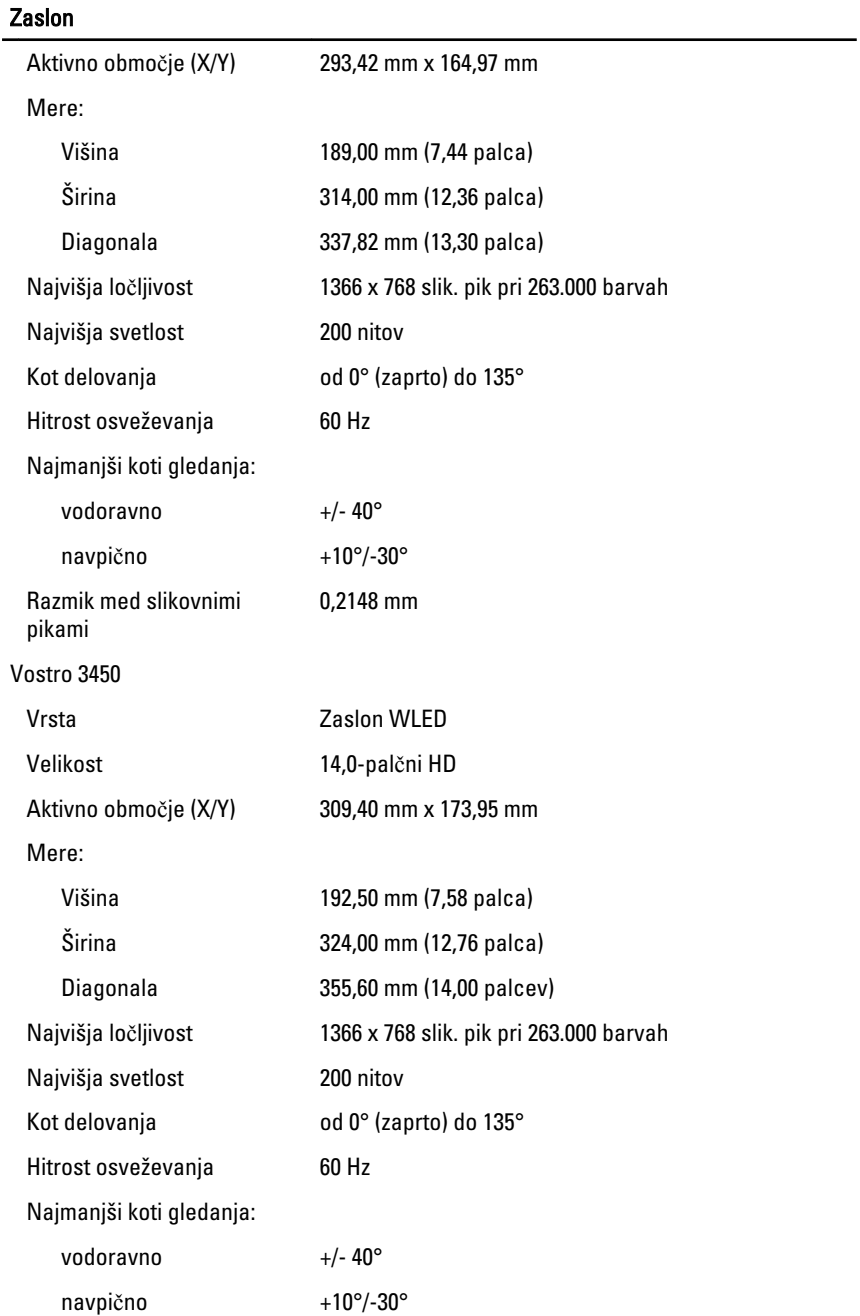

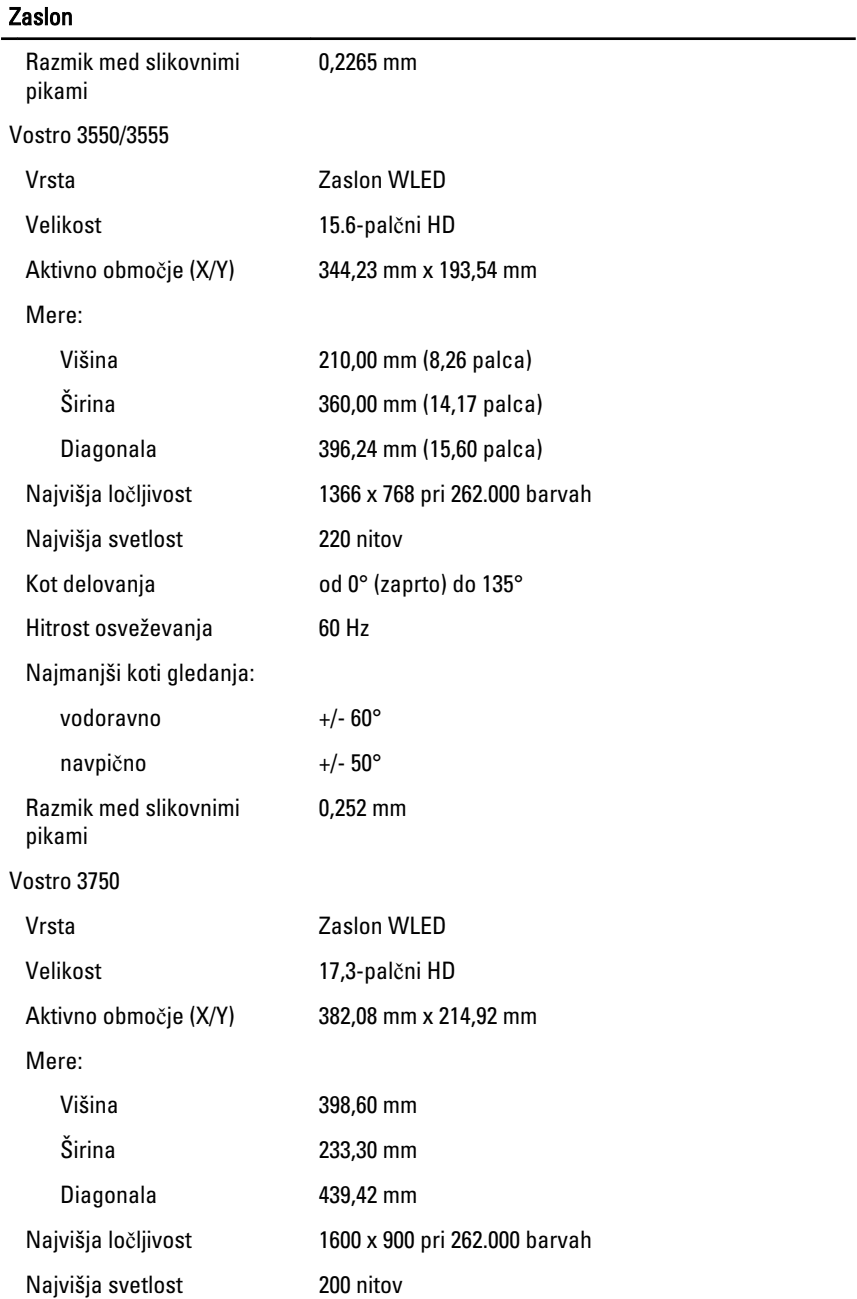

#### Zaslon

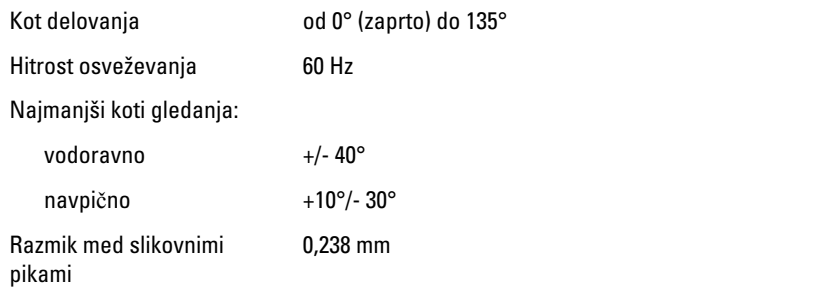

#### Baterija

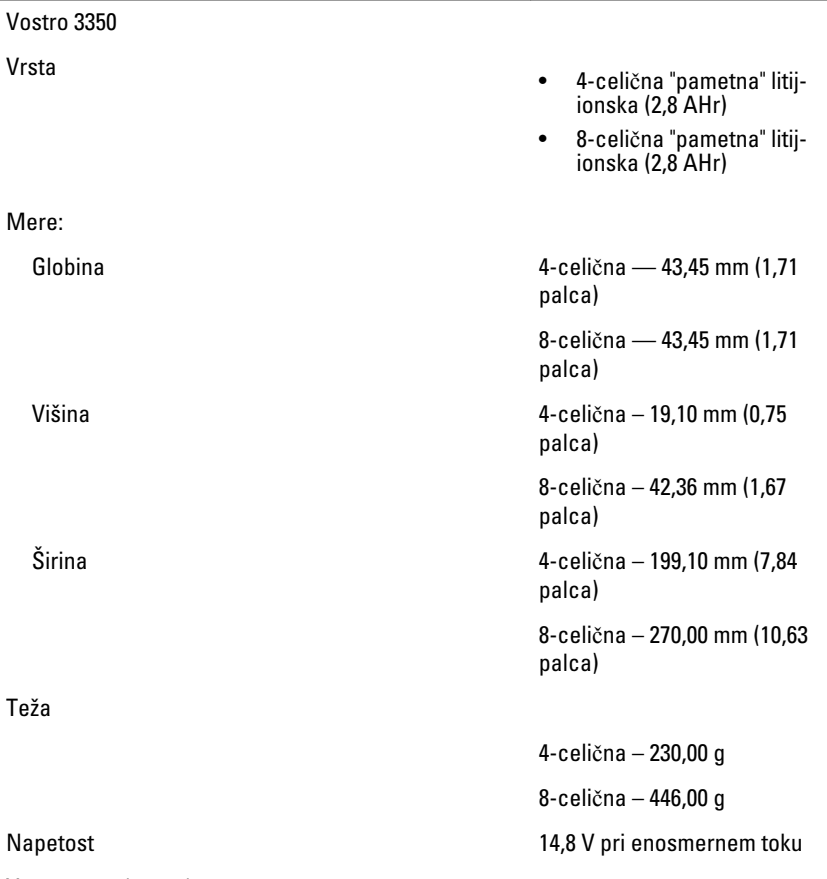

Vostro 3450 / 3550 / 3555

#### **Baterija** Vrsta • 6-celi čna "pametna" litijionska (2,2 AHr) • 9-celi čna "pametna" litijionska (2,8 AHr) Mere: Globina čna/9-celi čna — 57,80 mm (2,27 palca) Višina 6-celi čna – 20,80 mm (0,81 palca) 9-celi čna — 40,15 mm (1,58 palca) Sirina 6-celi čna/9-celi čna — 255,60 mm (10,06 palca) Teža 6-celi čna — 340,00 g 9-celi čna – 504,50 g Napetost 11,1 V DC Vostro 3750 Vrsta • 6-celi čna "pametna" litijionska (2,6 AHr) • 9-celi čna "pametna" litijionska (2,8 AHr) Mere: Globina 6-celi čna — 57,80 mm (2,27 palca) 9-celi čna — 57,80 mm (2,27 palca) Višina 6-celi čna – 20,80 mm (0,82 palca)

#### Baterija

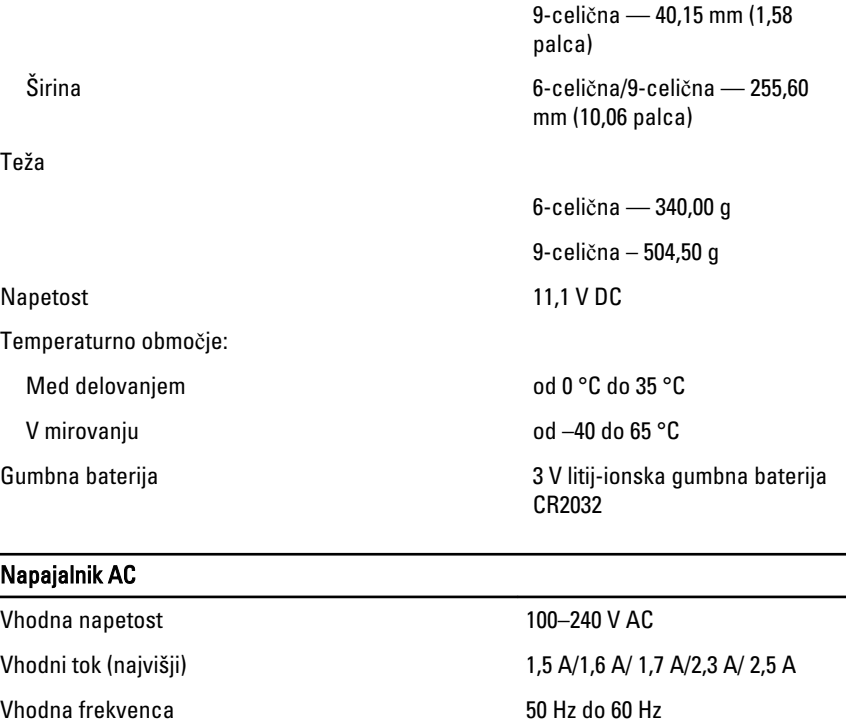

Izhodna moč 65 W, 90 W ali 130 W

Izhodni tok:

OPOMBA: 130 W AC Ø

napajalni adapter je na voljo samo za Vostro 3750.

- 65 W 4,34 A (najvišji pri štirisekundnem impulzu)
	- 3,34 A (stalen)
- 90 W 5,62 A (najvišji pri štirisekundnem impulzu)
	- $\bullet$  4,62 A (stalen)

130 W 6,70 A (stalen)

Nazivna izhodna napetost 19,5 +/-1,0 V enosmerni tok

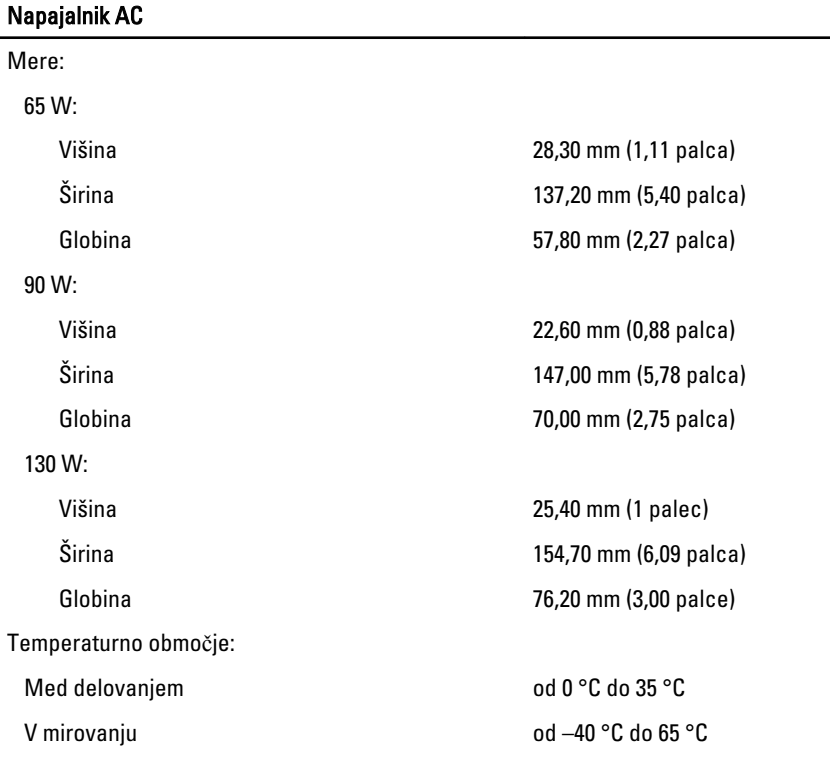

#### Mere

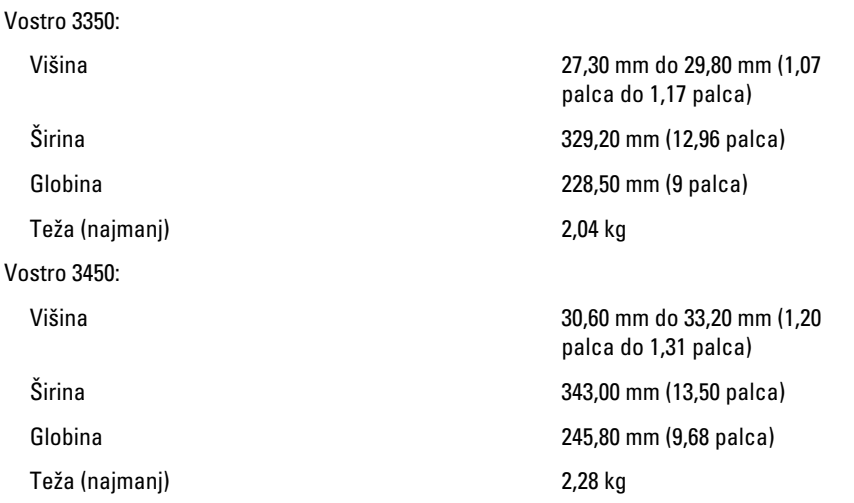

#### Mere

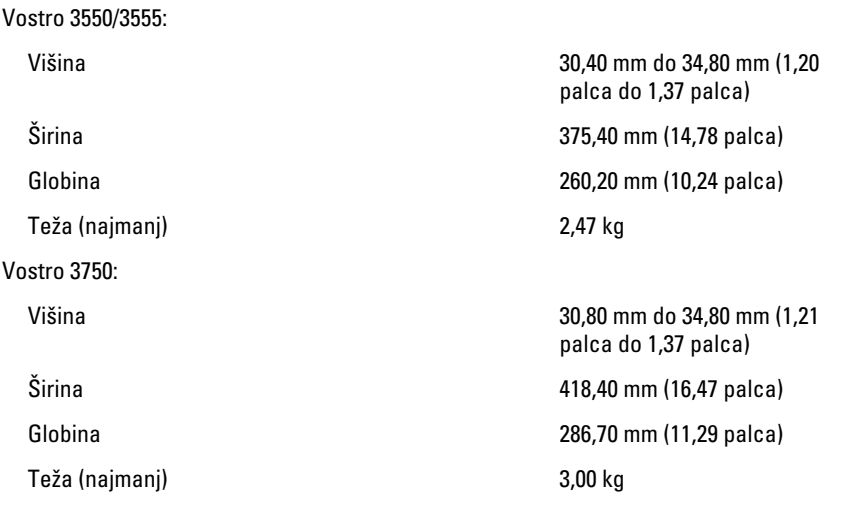

#### Okolje

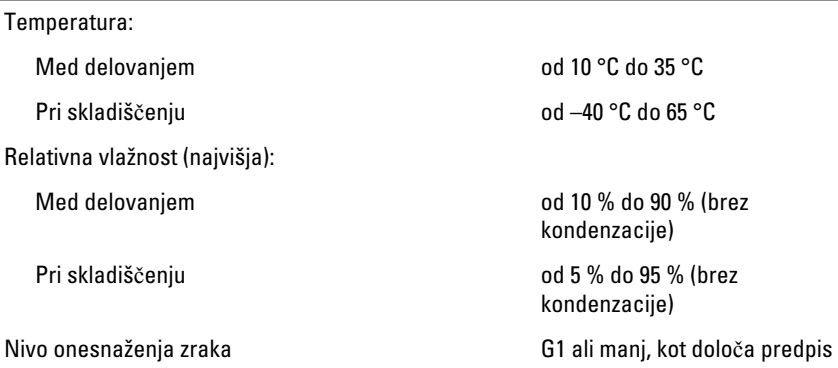

ISA-S71.04-1985

31 Vzpostavljanje stika z družbo Dell

# Vzpostavljanje stika z družbo Dell

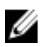

**OPOMBA:** Če nimate na voljo povezave z internetom, lahko kontaktne informacije najdete na vašem računu o nakupu, embalaži, blagajniškemu izpisku ali v katalogu izdelkov Dell.

Dell nudi več možnosti spletne in telefonske podpore ter servisa. Razpoložljivost je odvisna od države in izdelka, nekatere storitve pa morda niso na voljo v vašem območju. Če želite kontaktirati Dellovo prodajo, tehnično podporo ali podporo uporabnikom:

- 1. Obiščite spletno stran support.dell.com.
- 2. Izberite kategorijo podpore.
- 3. Če niste stranka iz ZDA, na dnu strani izberite kodo države, ali pa izberite Vse za ogled dodatnih možnosti.
- 4. Izberite ustrezno storitev ali povezavo do želene podpore.